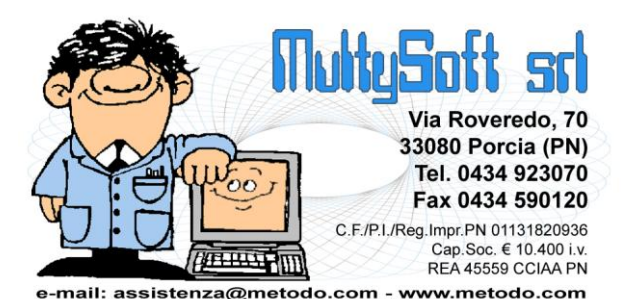

# **Metodo 2011**

**v.2.50**

# **Novità della Versione (per build)**

# **Build N° 561 del 12/10/2011:**

- **1.** \* Migliorie alla gestione condizioni di acq./vend. da anagr. cli./for. *(Anagrafiche)*
- **2. +** Aggiunte colonne "Imponibile e Iva" in selezione fatture da importare su Elenchi Operazioni Rilevanti *(Contabilità/Iva)*
- **3.** \* E/Conto contabile da Conto Economico *(Contabilità/Iva)*
- **4.** \* Ulteriore variazione ai riordini in gestione D.d.T. *(D.d.T./Fatturazione)*
- **5. +** Possibilità di accodare il numero del cliente al nome del file PDF dei DdT *(D.d.T./Fatturazione)*
- **6.**  $\Phi^*$  Aumentata dimensione del carattare su finestra selezione prezzo vendita *(D.d.T./Fatturazione)*
- **7.** \* Migliorie all' E/C ordini Cli./For. da gestione articoli *(Magazzino)*
- **8.** \* Apposito messaggio se si ricerca un articolo filtrato in gestione articoli *(Magazzino)*
- 9.  $\Phi$ <sup>\*</sup> Prezzo di vendita "IVA inclusa" espresso come ricarico del Prezzo di Acquisto *(Magazzino)*
- **10. 中** Possibilità di copiare "campi numerici" come "campi testo" in variazione campi articoli *(Magazzino)*
- **11.** \* Collegamento ai registratori di cassa Ditron *(Magazzino)*
- 12. **\* IMPORTANTE!** Possibilità di indicare la cartella di salvataggio dei PDF *(Utilità/Varie)*
- **13.** \* Salvataggio file di testo in sistemi operativi con UAC *(Utilità/Varie)*
- 14. **\*** Corretto possibile blocco nella stampa dei Notes Cli./For. *(Anagrafiche)*
- **15.** \* Corretto possibile "Range check error" in gestione piano dei conti *(Anagrafiche)*
- 16.  $*$  Corretto errore visualizzazione aziende in copia causali contabili da altra ditta *(Contabilità/Iva)*
- 17. **\*** Corretta possibile errata visualizzazione "tipo operazione Iva" in imm.ft. acq./vend. *(Contabilità/Iva)*
- **18.** \* Corretto errore in esportazione tabulato controllo DdT *(D.d.T./Fatturazione)*
- 19. **\*** Corretto errore in esportazione E/Conto distinte in PDF *(D.d.T./Fatturazione)*
- **20.** \* Corretto errore abilitazione tasto "Vai al.." in gestione registrazioni *(Magazzino)*
- **21.** \* Corretto errore di salvataggio righe descrittive in evasione ordine fornitore *(Magazzino)* **22.** \* Corretto errore in stampa etichette da "corpo" documento *(Magazzino)*
- 23. **\*** Corretto errore in riporto ultima riga descrittiva/analtica dell'ultimo articolo dell'ordine
- *(Magazzino)*
- 24. **\*** Corretto blocco su selezione articoli in stampa etichette da documento di carico *(Magazzino)*
- **25.** \* Corretta dimensione eccessiva del carattere in gestione Distinta Base se zoom attivo *(Magazzino)*
- **26.** \* Corretto range check error in cambiamento multiplo flag "fatturato" *(Magazzino)*
- **27.** \* Corretto mancato funzionamento pulsante E/Conto in gestione preventivi/rich.offerta *(Ordini/Preventivi)*
- **28.** \* Corretto possibile Range check error in immissione scadenze (+ di 23) *(Scadenzario/Incassi/Pagamenti)*
- 29. <sup>\*</sup> Corretta anomalia in visualizzazione rate se zoom attivo *(Scadenzario/Incassi/Pagamenti)*
- **30.** \* Corretto errore in esposizione periodica scadenzario *(Scadenzario/Incassi/Pagamenti)*
- **31.** \* Corretto possibile "Access Violation" in chiusura finestra E/C contabile *(Stampe IVA/Contabilità)*
- **32.** \* Corretta troncatura testo a video nei registri definitivi se zoom attivato *(Stampe IVA/Contabilità)*
- **33.** \* Corretto possibile "Range check error" in lettura impostazioni finestra *(Utilità/Varie)*

# **Build N° 560 del 11/10/2011:**

- **34.** \* Pulsante per agevolare la selezione del riepilogo x Centro di Costo su E/conto contabile *(Anagrafiche)*
- **35.** \* Pulsante "Dettaglio" in situazione cliente/fornitore da anagrafica *(Anagrafiche)*
- **36. 中 IMPORTANTE!** Aggiornata procedura "Elenchi Operazioni Rilevanti" in base alle nuove disposizioni del 19-09-11 *(Contabilità/Iva)*
- **37.** \* Evidenziazione insoluti in correzione fatture con scadenzario *(Contabilità/Iva)*
- **38.** \* Rivisti alcuni riordini in gestione archivio D.d.T. *(D.d.T./Fatturazione)*
- **39.** \* Sconti e maggiorazioni concatenati *(D.d.T./Fatturazione)*
- 40. **\*** \* Allargata colonna "Numero di Serie contrassegni DOCG" su Registro Imbottigliamento *(D.d.T./Fatturazione)*
- **41. 中** Pulsante "visualizzazione Dist.Base" e "variazione q.tà" in selezione righe su stampa conferma ordine *(Ordini/Preventivi)*
- **42. 中** Importazione righe DdT in packing list *(Ordini/Preventivi)*<br>43. 中 Controllo salvataggio file pagamenti
- **43.**  $\frac{1}{2}$  Controllo salvataggio file pagamenti elettronici (es.RIBA) *(Scadenzario/Incassi/Pagamenti)*
- **44.** \* Migliorie in gestione/generazione bonifici a fornitori *(Scadenzario/Incassi/Pagamenti)*
- **45.** \* Corretto anomalia in visualizzazione progressivi su anagrafiche cli./for. *(Anagrafiche)*
- **46.** \* Corretta errata assegnazione fuoco in E/C contabile da prima nota *(Contabilità/Iva)*
- **47.** \* Corretto possibile errore in evasione ordini fornitori su azienda con tanti ordini *(Magazzino)*
- **48.** \* Corretto errore in stampa simbolo "Euro" su conferme ordini *(Ordini/Preventivi)*
- **49.** \* Corretto errore in stampa totali pesi/volumi su righe vuote *(Ordini/Preventivi)*
- **50.** \* Corretta impossibilità di impostare il margine superiore in distinta Ricevute Bancarie *(Scadenzario/Incassi/Pagamenti)*
- **51.** \* Corretto possibile "Range check error" in elaborazione sistema di ricerca con chiave vuota *(Utilità/Varie)*

# **Build N° 559 del 28/09/2011:**

- **52.** \* Forzatura peso e/o volume complessivi di riga in immissione DdT *(D.d.T./Fatturazione)*
- **53.** \* Gestione "ADR" in DdT e Fatture *(D.d.T./Fatturazione)*
- **54.** \* Variazione aliquota IVA nelle voci tariffario *(Parcellazione)*
- **55.** \* Visualizzazione anno contabile nel titolo del programma *(Utilità/Varie)*
- **56.** \* Corretto mancato invio dell'allegato su e-mail lettera e/conto clienti con alcuni client di posta *(Contabilità/Iva)*
- 57. **\*** Corretto possibile "Access Violation" in richiamo causale contabile descrittiva *(Contabilità/Iva)*
- **58.** \* Corretto errore visualizzazione anni su intestazione colonne Conto Econ. su più anni *(Contabilità/Iva)*
- **59.** \* Corretto errore in selezione magazzino su "Rivalutazioni Automatiche Variazione Aliquota" *(Magazzino)*
- **60.**  $*$  Corretto possibile "Range check error" su utilizzo sistema ricerca in gestione articoli *(Magazzino)*
- **61.**  $*$  Corretto errore in variazione automatica prezzi di vendita espressi in percentuale *(Magazzino)*
- **62.** \* Corretto errore in evasione ordine da DdT con lotti *(Magazzino)*
- **63.** \* Corretto possibile errore in immissione dati testata ordini *(Ordini/Preventivi)*
- **64.**  $\mathbb{X}^*$  Corretta impossibilità di selezionare "pag.generici" su "selez.estesa scadenze" *(Scadenzario/Incassi/Pagamenti)*
- **65.** \* Corretto possibile errore in applicazione sistema ricerca su tabulati scadenzario *(Scadenzario/Incassi/Pagamenti)*
- **66.**  $*$  Corretto mancata stampa data e numero pagina in distina presentazione Riba *(Scadenzario/Incassi/Pagamenti)*
- **67.** \* Corretto possibile "Access Violation" in stampa partitari con contropartita *(Stampe IVA/Contabilità)*
- **68.** \* Corretto possibile "Access Violation" in importazione DdT da file TXT *(Utilità/Varie)*
- **69.** \* Corretto errore in collegamento anni nel passaggio alla v.2.50 *(Utilità/Varie)*
- 70. **\*** Corretto possibile "Range check error" in apertura clienti/fornitori "su documento" *(Utilità/Varie)*
- **71.** \* Corretto anomalia visualizzazione finestra importazione articoli/clienti da xls/dbase se zoom attivo *(Utilità/Varie)*
- **72.** \* Corretto un possibile errore nel calcolo del codice fiscale *(Utilità/Varie)*
- **73.** \* Corretto errore in associazione stampante ai moduli *(Utilità/Varie)*

# **Build N° 558 del 16/09/2011:**

- **74.** \* Corretto errore "Cannot Open File ...\PaesiUni.txt" in modifica registrazione Elenchi Operazioni Rilevanti *(Contabilità/Iva)*
- **75.** \* Corretto errore in associazione stampante nelle etichette in modo testo *(Magazzino)*
- **76.** \* Corretto possibile "Access violation" nei tabulati scadenzario se cancellate banche *(Scadenzario/Incassi/Pagamenti)*
- 77. **\*** Corretto possibile "Access Violation" in impostazione parametri di stampa *(Utilità/Varie)*
- **78.** \* Corretta anomalia in finestra selezione ditta su "copia da..." nei tabulati personalizzati *(Utilità/Varie)*

#### **Build N° 557 del 15/09/2011:**

- **79.** Modifica all'esplosione distinta base su "DdT a fornitore" in conto lavoro *(D.d.T./Fatturazione)*
- **80.** Richiesta "esplosione componenti" in immissione ordini fornitori *(Ordini/Preventivi)*
- **81.** Possibilità di non considerare la "giacenza" in "generazione automatica ordini fornitori" *(Ordini/Preventivi)*
- **82.** Corretto errore in richiamo agenda con tasti CTRL-A *(Utilità/Varie)*

# **Build N° 556 del 12/09/2011:**

- **83.** Corretto errore in ricerca cli./for.premendo il pulsante "conferma" *(Anagrafiche)*
- 84. **X** Correzione possibile problema in modifica registrazione contabile fattura con scadenzario *(Contabilità/Iva)*
- **85.** Corretto possibile errore in cambio azienda operativa *(Utilità/Varie)*
- 86. **X** Corretta errata attribuzione saldo partita su "nota accredito in reverse charge" *(Contabilità/Iva)*
- 87. **K** Corrette alcune anomalie nel Tab.Stat.Ord.For. Sit.Analitica *(Ordini/Preventivi)*

# **Build N° 555 del 31/08/2011:**

- **88.** Adeguata l'importazione scadenzario e ricevute bancarie da file txt sulla base del nuovo archivio *(Utilità/Varie)*
- 89. **\*** Corretto possibile errore in selezione estesa scadenze *(Scadenzario/Incassi/Pagamenti)*

# **Build N° 554 del 03/08/2011:**

- **90. 中 Finestra di "elaborazione in corso" in fase di memorizzazione articolo contabile** *(Contabilità/Iva)*
- 91. **K** Corretto possibile "Access Violation" in gestione commesse *(Commesse/Cantieri)*
- **92.** X Corretto possibile range check error in fatt.differita se filtro "codice fattura" impostato a blank *(D.d.T./Fatturazione)*

# **Build N° 553 del 27/07/2011:**

- **93.** Campo "nazione" con ricerca in anagrafiche clienti/fornitori *(Anagrafiche)*
- **94. IMPORTANTE!** Generazione Elenco Operazioni Rilevanti *(Contabilità/Iva)*
- 95. **\*** Corretto errore in invio Lettera E/Conto x e-mail *(Contabilità/Iva)*
- **96.** Corretto errore di allineamento forzato colonne in stampa *(Utilità/Varie)*

# **Build N° 552 del 19/07/2011:**

- **97.** Migliorie varie alle stampe *(Scadenzario/Incassi/Pagamenti)*
- **98.** Elenco aggiornato "client di posta" compatibili con Metodo *(Utilità/Varie)*
- **99.** Migliorie nel sistema di selezione "documenti word" per la preparazione *(Utilità/Varie)*
- **100.** Corretto errato font in stampa bilanci a sez.contrapposte *(Contabilità/Iva)*
- 101. **K** Corretto possibile blocco in elaborazione tabulato clienti/fornitori *(Utilità/Varie)*
- 102. **K** Corretto errore "malformed address" in invio e-mail tramite Ms Outlook *(Utilità/Varie)*
- **103.** Corretto errore in visualizzazione registrazioni magazzino *(Magazzino)*

# **Build N° 551 del 12/07/2011:**

- **104.** Ristampa fattura immediata con "soli importi finali" *(D.d.T./Fatturazione)*
- 105. **K** Corretto errore in ricerca voce tariffario da gest.movimenti parcelle *(Parcellazione)*

#### **Build N° 550 del 08/07/2011:**

- **106.** Guide per l'imbustamento su lettera E/Conto *(Stampe IVA/Contabilità)*
- 107. <sup>**K**</sup> Corretto errore in immissione della prima condizione di pagamento avanzata *(Scadenzario/Incassi/Pagamenti)*
- 108. Corretto possibile "Access violation..." in E/Conto Articolo da riga documento *(Utilità/Varie)*

#### **Build N° 549 del 04/07/2011:**

- 109. **中** Possibilità di fatturare alcuni DdT e contemporaneamente correggerne altri di clienti diversi *(D.d.T./Fatturazione)*
- **110.** Rivisto lo specchietto riepilogativo delle condizioni di fatturazione *(D.d.T./Fatturazione)*
- **111. 疊 Schede scadenzario cli./for. con Ms Word** *(Scadenzario/Incassi/Pagamenti)*
- **112. Specchietto** finale con totali anche in Situazione Clienti (o Fornitori) *(Scadenzario/Incassi/Pagamenti)*
- **113.** Migliorie ai tabulati personalizzati *(Utilità/Varie)*
- **114. We Corretto errore visualizz.** "q.tà e prezzo" in selez.righe commesse x copia *(Commesse/Cantieri)*
- **115.** Corretto errore in stampa listino magazzino con "soli totali" *(Utilità/Varie)*

#### **Build N° 548 del 27/06/2011:**

- **116.** Il notes cambia tasto (da F5 a CTRL-5) *(Utilità/Varie)*
- **117.** Corretto errore in selezione rappresentanti su stampa analisi *(Anagrafiche)*
- 118. **X** Corretta anomalia in visualizzazione "totale" x fornitore selezionando/deselezionando importi con decimali *(Scadenzario/Incassi/Pagamenti)*
- **119.** Corretto possibile range check errore allo start su sistemi a 64 bit *(Utilità/Varie)*

#### **Build N° 547 del 22/06/2011:**

- 120.  $\Phi$  Stampa dati pagina "NOTES" in circolari e lettere cli./for. da Ms Word *(Anagrafiche)*
- **121.** Esclusione dalle stampe di eventuali rappresentanti *(Anagrafiche)*
- 122. **中** Cond.vend. x codice articolo: se impostato "codice art. duplicabile" impedita la ricerca e non visualizzata la descrizione *(Anagrafiche)*
- 123. **P** Reverse charge per "Cell./Circuiti integr." più 3 a scelta *(Contabilità/Iva)*
- 124. *P* Descrizione standard su riga IVA anche se modificata su altre righe della registrazione *(Contabilità/Iva)*
- **125.** Ricerca DdT x fornitore in "gestione DdT" *(D.d.T./Fatturazione)*
- **126.** Cliente destinatario e destinazione diversa *(D.d.T./Fatturazione)*
- **127.** Migliorie varie alla gestione omaggi in fattura *(D.d.T./Fatturazione)*
- **128.** Possibilità di selezionare più rappresentanti in Gestione Distinte Provvigioni *(D.d.T./Fatturazione)*
- **129.** Colonna "magazzino" in gestione distinte provvigioni *(D.d.T./Fatturazione)*
- 130. **•** Stampa "numero certificazione" su Registro Commercializzazione *(D.d.T./Fatturazione)*
- 131. **\*** Migliorie su statistiche di vendita *(Magazzino)*
- 132. **\*** Nuovi riordini nel "Riepilogo Vendite Annuale" *(Magazzino)*
- **133.** Piccole migliorie nella finestra di ricerca/gestione ordini *(Ordini/Preventivi)*
- **134.** Inserimento data e numero fattura su righe di evasione ordini *(Ordini/Preventivi)*
- **135. <b>中 IMPORTANTE!** Potenziamento gestione scadenzario e incassi elettronici *(Scadenzario/Incassi/Pagamenti)*
- **136. IMPORTANTE!** Attivazione C.I.G. e C.U.P. su RIBA *(Scadenzario/Incassi/Pagamenti)*
- 137. **IMPORTANTE!** Campo Ns. Banca x addebito RIBA in anagrafe fornitori *(Scadenzario/Incassi/Pagamenti)*
- 138. **中 IMPORTANTE!** Potenziamento "condizioni pagamento avanzate" *(Scadenzario/Incassi/Pagamenti)*
- **139. IMPORTANTE!** Mese sosp.+gg.post. anche su cond.pag. diverse da Riba/Mav/Rid *(Scadenzario/Incassi/Pagamenti)*
- **140.** Messaggio "scansione in corso" in selezione scadenze *(Scadenzario/Incassi/Pagamenti)*
- **141.** Unificate le statistiche fatturato mensile *(Stampe IVA/Contabilità)*
- **142.** Anno riferimento in F24 *(Stampe IVA/Contabilità)*
- **143.**  $\frac{1}{2}$  **Storno** "rev.charge" negativi nella determinazione volume d'affari *(Stampe IVA/Contabilità)*
- 144. *I***MPORTANTE!** Possibilità di gestire gli archivi in una cartella e non solo in un disco *(Utilità/Varie)*
- **145. IMPORTANTE!** Ristrutturata la procedura di duplicazione azienda *(Utilità/Varie)*
- **146. IMPORTANTE!** Da questa versione termina la compatibilità con Windows 2000 *(Utilità/Varie)*
- **147.** Migliorie alla generazione dei files PDF *(Utilità/Varie)*
- **148.** Migliorie all'invio e-mail tramite SMTP *(Utilità/Varie)*
- **149.** Migliorie al sistema di stampa *(Utilità/Varie)*
- 150. **I** Migliorie nell'associazione stampanti ai moduli per gestire Windows 2008 server *(Utilità/Varie)*
- **151.** Piccole migliorie alla finestra di selezione colonne *(Utilità/Varie)*
- **152.** Razionalizzazione gestione parametri dei programmi aggiuntivi *(Utilità/Varie)*
- **153.** Evidenziazione più marcata dei messaggi di attenzione *(Utilità/Varie)*
- **154.** Migliorie al sistema del blocco terminali *(Utilità/Varie)*
- **155.** Migliorie alla procedura di rimozione azienda *(Utilità/Varie)*
- **156.** Invio/Ricezione Azienda a/da servizio assistenza *(Utilità/Varie)*
- 157. **Controllo utilizzo su PEN DRIVE** *(Utilità/Varie)*
- **158.** Unificate le utilità esterne a Metodo *(Utilità/Varie)*
- **159.** Controllo impostazioni internazionali definite in windows *(Utilità/Varie)*
- 160. **Compatibilita con Ms Office 2010 a 64bit** *(Utilità/Varie)*
- **161.** Potenziato controllo sul testo che arriva dagli "appunti" *(Utilità/Varie)*
- **162.** Font di sistema nell'interfaccia grafica di Metodo *(Utilità/Varie)*
- 163. <sup>**X**</sup> Corretto anomalia in visualizzazione piano dei conti dopo cancellazione s/conto *(Anagrafiche)*
- 164. **K** Corretto errore disattivazione pulsanti in gestione cli./for. *(Anagrafiche)*
- **165. X** Corretto mancato refresh visualizzazione scadenze se cambio cliente/fornitore dall'interno della situazione *(Anagrafiche)*
- **166.** Corretta anomalia in stampa totale n.righe su E/C anno prec. *(Contabilità/Iva)*
- 167. **K** Rimosso inutile messaggio "Attendere elaborazione in corso" in E/Conto contabile *(Contabilità/Iva)*
- 168. **K** Corretto errore in suddivisione raggr. su registro cespiti "da data a data" in assenza dell'eventuale cespite di riferimento *(Contabilità/Iva)*
- **169.** Corretto riordino alfabetico Categorie cespiti *(Contabilità/Iva)*
- **170.** Corretta anomalia in ricerca nomenclature combinate *(Contabilità/Iva)*
- 171. **X** Corretto mancato aggancio causale contabile dopo immissione registrazione con altra causale *(Contabilità/Iva)*
- 172. **K** Corretto possibile errore in richiamo annidato dell'estratto conto contabile *(Contabilità/Iva)*
- **173.** Corretto possibile OLE error in elaborazione bilanci personalizzati *(Contabilità/Iva)*
- **174.** Corretto possibile "Access Violation" in immissione prima nota *(Contabilità/Iva)*
- **175.** Corretto possibile errore indici in correzione articolo contabile *(Contabilità/Iva)*
- **176.** Corretto possibile acces violation in gestione registrazioni contabili *(Contabilità/Iva)*
- 177. <sup>**X**</sup> Corretto mancato adattamento allo zoom dei totali su Gestione Distinte Provvigioni *(D.d.T./Fatturazione)*
- 178. <sup>**X**</sup> Corretto possibile errore in fatturazione differita in mancanza delle cartelle di esportazione *(D.d.T./Fatturazione)*
- **179.** Corretto errore su salvataggio q.tà se espressa in "formula" *(Magazzino)*
- 180. **K** Corretto errore in valorizzazione carichi sospesi con q.tà negativa *(Magazzino)*
- 181. **\*** Corretto possibile errore indici in E/C art.magazzino *(Magazzino)*
- **182.** Corretto possibile errore in apertura lotti/partite *(Magazzino)*
- **183.** Corretta possibile anomalia in scarico lotti se duplicazione riga documento *(Magazzino)*
- **184.** Corretto errore su "prezzo lordo unitario" in E/C Art.Mag. se sconto negativo *(Magazzino)*
- **185.** Corretto errore in cancellazione causali magazzino *(Magazzino)*
- 186. **K** Corretto errore in "riepilogo consegne per periodo" su situazione sintetica *(Ordini/Preventivi)*
- **187.** Corrette anomalie in "Variazione aliquota IVA Ord.Cli./For." *(Ordini/Preventivi)*
- 188. <sup>\*</sup>Corretta impossibilità di creare campo aggiuntivo "calcolo interessi" di tipologia S/N *(Scadenzario/Incassi/Pagamenti)*
- **189.** Corretto possibile errore in stampa lettere sollecito *(Scadenzario/Incassi/Pagamenti)*
- 190. **K** Corretto possibile "Range check error" in Situazione Impegni Fornitori *(Scadenzario/Incassi/Pagamenti)*
- **191. Corretta stampa doppia e commerciale in E/Conto contabile** *(Stampe IVA/Contabilità)*
- **192.** Corretto possibile blocco in elaborazione circolari da Ms Word *(Utilità/Varie)*
- **193.** Corretto errore in posizionamento campo telefono su circolari a fornitori *(Utilità/Varie)*
- **194.** Corretto possibile range chack error in cambio azienda operativa *(Utilità/Varie)*
- **195.** Corretto errore in esportazione date su Ms Excel 2010 *(Utilità/Varie)*
- 196. **K** Corretto un possibile Range Check error in importazione articoli da file excel *(Utilità/Varie)*
- **197.** Corretto errore in selezione font se stampa in modo testo *(Utilità/Varie)*
- **198.** Corretto errore allo start se strutture di supporto non reperibili *(Utilità/Varie)*
- 199. **K** Corretto possibile range check error allo start di Metodo *(Utilità/Varie)*
- **200.** Corretta imperfezione su parametri immissione prima nota *(Utilità/Varie)*
- **201.** Corretto possibile errore in rilettura nomi aziende *(Utilità/Varie)*

#### **Build N° 546 del 12/11/2010:**

- 202. <sup>\*\*</sup> Corretta imperfezione stampa "cespiti collegati" su Registro Cespiti-Elenco *(Contabilità/Iva)*
- **203.** \*\* Corretto errore in ricerca articolo su codici multipli *(Magazzino)*
- **204.** \*\* Corretto possibile "Acces Violation" in importazione dati da lettore Formula *(Magazzino)*

#### **Build N° 545 del 11/11/2010:**

- **205.** \*\* Possibilità di stampare la colonna "Data Vendita" nel Registro Cespiti-Elenco *(Contabilità/Iva)*
- 206. <sup>\*\*</sup> Corretto possibile range check error in immissione fatture da prima nota *(Contabilità/Iva)*
- **207.** \*\* Corretto errore in calcolo progressivi su Verifica Bilancio Mensile *(Contabilità/Iva)*
- **208.** \*\* Corretto troncamento campo "riferimento riga ordine" in stampa e/conto se superiore a 20 caratteri *(Ordini/Preventivi)*
- **209.** \*\* Corretta anomalia in copia da altro ordine se già evaso *(Ordini/Preventivi)*

# **Build N° 544 del 21/10/2010:**

- 210. **\*** \*\* Colonne con prezzi vendita art.mag. su E/Conto Distinte Provvigioni *(D.d.T./Fatturazione)*
- **211.** \*\* Corretta imperfezione visiva in immissione dati riga commessa *(Commesse/Cantieri)*
- **212.** \*\* Corretti errori in determinazione costo unitario su statistiche magazzini aggiuntivi *(Magazzino)*
- 213. \* Corretto errore in "var.autom. data cons." su trasformazione preventivo *(Ordini/Preventivi)*

#### **Build N° 543 del 01/10/2010:**

- **214.** \*\* Corretto errore in elaborazione Bilanci da Ms Excel *(Contabilità/Iva)*
- **215.** \*\* Corretto possibile "archivio in uso" in fatturazione differita *(D.d.T./Fatturazione)*
- **216.** \*\* Corretto errore in applicazione sconto assoluto per q.tà *(Ordini/Preventivi)*

\* Novità realizzata dopo il primo rilascio della versione attuale (2.50) \*\* Novità realizzata già nella versione 2.32 che era presente in internet successivamente alla data del rilascio ufficiale.

# **Build N°561**

# **1. Migliorie alla gestione condizioni di acq./vend. da anagr. cli./for.**

#### *Anagrafiche (Anagrafiche)*

Al fine di agevolare chi le usa pesantemente (anche se sconsigliato), sono state apportate le seguenti migliorie alla procedura di gestione delle condizioni particolari di acquisto/vendita nelle anagrafiche fornitori/clienti:

- 1) In caso di inserimento di nuove righe il programma non sfrutta più gli spazi lasciati liberi da eventuali record cancellati e quindi l'ordine di elencazione rimane così come è stato immesso (la compattazione delle righe eliminate viene effettuata dalla ricostruzione indici).
- 2) Qualsiasi modifica apportata ai dati (questo vale anche per le destinazioni diverse) comporta il riadattamento automatico della larghezza delle colonne in base ai caratteri dei dati stessi.
- 3) Ora se si è posizionati all'interno della griglia delle condizioni di vendita/acquisto e si premono i tasti "pagina avanti/indietro", ne viene correttamente gestito il funzionamento all'interno della griglia stessa mentre prima veniva cambiata la pagina visualizzata.
- 4) E' stata leggermente rivista l'estetica di visualizzazione con l'aggiunta di colori che distinguono un tipo di record dall'altro al fine di rendere più facilmente leggibili i dati all'interno delle varie righe. Le diverse condizioni vengono evidenziate con i seguenti colori di sfondo:
	- a) in giallo tenue le condizioni "per numero articolo" assoluto
	- b) in azzurro tenue le condizioni "per codice articolo"
	- c) in verde tenue le condizione "per raggruppamento"
	- d) in giallo normale "% detrazione CONAI"

# **2. Aggiunte colonne "Imponibile e Iva" in selezione fatture da importare su Elenchi Operazioni Rilevanti**

#### *Contabilità/Iva (Varie Contabilità)*

Nella finestra di selezione delle fatture da importare nell'archivio delle Operazioni Rilevanti, vengono ora evidenziate anche le colonne di imponibile e imposta dei documenti oltre al totale già presente.

# **3. E/Conto contabile da Conto Economico**

# *Contabilità/Iva (Bilanci Contabili)*

Fino ad ora solo nella procedura "Conto Economico - Situazione Globale" era possibile, tramite apposito pulsante, richiamare l'E/C contabile del sottoconto selezionato.

Adesso lo si può fare anche da "Conto Economico - Situazione Mensile" e "Conto Economico - Confronto su più anni".

# **4. Ulteriore variazione ai riordini in gestione D.d.T.**

#### *D.d.T./Fatturazione (D.d.T. Gestione)*

Il riordino dei DdT per "ragione sociale" o "rappresentante" è stato ulteriormente variato in modo che la seconda chiave di riordino sia la data documento anzichè il numero; quindi a parità di Ragione Sociale (o Rappresentante) i documenti vengono elencati in ordine di data e, a parità di data, in ordine di numero.

# **5. Possibilità di accodare il numero del cliente al nome del file PDF dei DdT**

#### *D.d.T./Fatturazione (D.d.T./Fatture Stampa)*

Quando con Metodo si generano i PDF delle fatture (differite o immediate) è possibile, tramite un apposito parametro denominato **"Inserisci anche il numero del cliente nel nome del file PDF generato"** presente in *"Utilità" - "Gestione Parametri" - "Parametri fatturazione"* - pagina PDF, fare in modo che venga inserito nel nome del file anche il codice del cliente "\_Cxxxxx".

Con questa modifica anche i PDF dei DdT considerano questo parametro e quindi, se è spuntato, anche in questi ultimi viene riportato il numero del cliente.

# **6. Aumentata dimensione del carattare su finestra selezione prezzo vendita**

# *D.d.T./Fatturazione (D.d.T. Gestione)*

E' stata aumentata la dimensione del carattere nella finestra di selezione dei prezzi richiamabile, cliccando sul pulsantino alla destra del campo prezzo, in immissione righe DdT.

# **7. Migliorie all' E/C ordini Cli./For. da gestione articoli**

#### *Magazzino (Situazioni Magazzino)*

Se dalla gestione di un articolo di magazzino, tramite il pulsante E/Conto, si richiedeva la situazione degli Ordini Fornitori, il totale della colonna "Q.tà residua" riportava la differenza tra i totali "Q.tà Ordinata" e "Q.tà Evasa" anzichè la somma dei singoli valori. Questo non era corretto in presenza di evasioni superiori all'ordine. Adesso il programma totalizza correttamente la colonna della quantità evasa ed inoltre non viene più compilata la colonna "progressivo evaso" se l'E/C non è riordinato per "codice ordine" o per "cli./for. + codice ordine".

# **8. Apposito messaggio se si ricerca un articolo filtrato in gestione articoli**

# *Magazzino (Gestione Magazzino)*

Dalla procedura di gestione articoli è possibile ottenere una visualizzazione filtrata degli stessi (o con sistema di ricerca oppure scegliendo di visualizzare solo quelli con distinta base). In questa situazione, se prima si richiamava un articolo non compreso tra quelli visualizzati, il programma non faceva nulla. Ora, invece, evidenzia con un apposito messaggio che l'articolo richiamato non è tra quelli visualizzati e quindi suggerisce all'operatore di cambiare il sistema di filtraggio.

# **9. Prezzo di vendita "IVA inclusa" espresso come ricarico del Prezzo di Acquisto**

# *Magazzino (Gestione Magazzino)*

Come noto è possibile, negli articoli di magazzino, indicare uno o più prezzi di vendita come percentuale di ricarico sull'ultimo prezzo di acquisto (valore presente nell'omonimo campo della

pagina "Principale" dell'anagrafica articolo) digitando, nel prezzo di vendita, il ricarico desiderato preceduto dal simbolo "%" (es.: %50). E' anche possibile definire, tramite la Variazione Tracciati Anagrafe, se uno (o più) dei prezzi di vendita attivati è da considerare "Iva inclusa" (opzione ammessa solo per i primi 15 prezzi).

Sulla base di quanto sopra indicato è stata apportata una modifica per cui se in un articolo si immette una percentuale di ricarico in un prezzo di vendita definito "Iva Inclusa" il programma, dopo aver calcolato il ricarico, ci somma l'IVA in base alla percentuale presente nell'omonimo campo.

# **10. Possibilità di copiare "campi numerici" come "campi testo" in variazione campi articoli**

# *Magazzino (Gestione Magazzino)*

Nella procedura "Variazione campi articoli" è stata introdotta la possibilità di copiare un campo su un altro trattandolo forzatamente come stringa. Questa necessità nasce dal fatto, ad esempio, di poter copiare un prezzo di vendita espresso come % di ricarico sul prezzo di acquisto in un altro campo. Fino ad ora tutti i prezzi contenenti il simbolo "%" sarebbero stati riportati, nel campo destinazione, con valore 0 in quanto campo numerico.

Con questa modifica viene invece forzata la copia integrale del contenuto a condizione che, dopo aver richiamato il codice del campo da copiare, lo si racchiuda tra doppi apici (Es.: #C06# deve essere impostato come "#C06#") in modo che il programma riconosca che lo deve trattare come fosse alfanumerico e non numerico.

# **11. Collegamento ai registratori di cassa Ditron**

#### *Magazzino (Varie Mag./Fatt.)*

Nella procedura "Corrispettivi con Scontrino" è stato implementato il collegamento anche con registratori di cassa **Ditron** (in aggiunta a **Olivetti Nettuna** e **Rch Globe** già previsti). Per i dettagli operativi consultare il relativo documento.

# **12. Possibilità di indicare la cartella di salvataggio dei PDF**

#### *Utilità/Varie (Gestione Documenti)*

Entrando in *"Utilità"* - *"Gestione Parametri" - "Parametri generali"*, si può notare che nella prima pagina della finestra (Dischi/Cartelle) è presente una nuova voce che permette di specificare la cartella in cui devono essere memorizzati i files PDF generati da Metodo. Se la si imposta, i programmi che ci salveranno all'interno i PDF sono i seguenti:

- **D.d.T.**
- **Fatture** (Immediate e Differite)
- **Parcelle** (Proforma, Immediate, Definitive)
- **Prestazioni Servizi**
- **Ordini Clienti** (Conferme, Moduli, Preventivi)
- **Ordini Fornitori** (Conferme, Moduli, Richieste di Offerta)

Si può lavorare **a più livelli** in quanto Metodo permette di indicare una **cartella "di base"** (se definita solo questa tutti i PDF vengono salvati al suo interno) e **due livelli "di sottocartelle"** dove è possibile specificare: l'anno, il tipo di archivio ed eventualmente il sottotipo. Le combinazioni previste sono le seguenti:

- Cartella base (esempio: "\\DATISUSERVER\PDFMETODO")
- Cartella base + Sub 1 (esempio : "\\DATISUSERVER\PDFMETODO\{ANNO}")
- Cartella base + Sub 1 + Sub 2 (esempio : "\\DATISUSERVER\PDFMETODO\{ANNO}\{TIPO}")

A seconda di quanto definito, è il programma che crea le sottocartelle necessarie man mano che vengono utilizzate, e che di seguito specifichiamo per tipo ed eventuale sottotipo:

- 1) cartella **"DDT"** (nessun sottotipo)
- 2) cartella **"Fatture"** con eventuali sottotipi:
	- a) "Fatture\Immediate"
	- b) "Fatture\Differite"
- 3) cartella **"Parcelle"** con eventuali sottotipi:
	- a) "Parcelle\Proforma"
	- b) "Parcelle\Definitive"
	- c) "Parcelle\Immediate"
- 4) cartella **"Ordini Clienti"** con eventuali sottotipi:
	- a) "Ordini Clienti\Conferme"
	- b) "Ordini Clienti\Moduli"
	- c) "Ordini Clienti\Preventivi"
- 5) cartella **"Ordini Fornitori"** con eventuali sottotipi:
	- a) "Ordini Fornitori\Conferme"
	- b) "Ordini Fornitori\Moduli"
	- c) "Ordini Fornitori\Preventivi"

Impostando in modo corretto "cartella e sottocartelle" è possibile, grazie alle variabili a disposizione, che al cambio d'anno il programma inserisca automaticamente i PDF nelle rispettive e corrette cartelle. A questo proposito, siccome il parametro è salvato nella CONTABxx (e quindi è valido per tutti i terminali), è vivamente consigliato indicare la cartella nel formato di percorso di rete (es.:\\datisuserver\pdfmetodo) evitando di specificarla come dischi di rete mappati (es.:g:\pdfmetodo) in quanto non è detto che tutti i terminali vedano lo stesso disco con la medesima lettera. Un altro consiglio è quello di non creare la cartella come sottocartella di una "CONTABxx" perchè, se si è impostato l'anno tra le "subfolder", ci si troverebbe all'interno della stessa, tutti i documenti dei diversi anni.

# **N.B.:**

- 1) Se nei Parametri Generali non viene impostato alcun dato sulla richiesta "Cartella x generazione file PDF", il programma si comporta esattamente come prima salvando la maggior parte dei PDF nella sottocartella "()FATTUR" della CONTABxx, a parte ordini e preventivi per i quali si devono tener presenti le seguenti considerazioni: prima il programma salvava eventuali PDF di conferme o preventivi nella cartella dei documenti dell'utente evidenziandola prima di ogni memorizzazione e dando comunque la possibilità di modificarla; ora di default fa la stessa cosa ma è possibile agire sui due nuovi parametri ("Parametri ordini" - "Ordini Clienti/Fornitori" - pagina "Invio e-mail" - "Salva PDF in cartella definita nei parametri") che, se spuntati, salvano automaticamente detti PDF nella cartella indicata nei "Parametri Generali - Cartella x generazione file PDF" senza effettuare alcuna ulteriore richiesta al momento dell'esecuzione dell'operazione.
- 2) Se, per un qualsiasi motivo, la cartella di salvataggio non dovesse essere raggiungibile, il programma salva i PDF secondo la logica precedente (quindi nella cartella "()FATTUR) segnalando un apposito messaggio; sarà compito dell'utente, se necessario, spostarli nella cartella appropriata.

# **13. Salvataggio file di testo in sistemi operativi con UAC**

# *Utilità/Varie (Varie)*

Partendo da una serie di segnalazioni di errore pervenuteci in merito all'impossibilità di salvare dei files su particolari aree del disco in presenza di sistemi operativi con lo UAC di Windows attivato (User Account Control), sono stati ulteriormente potenziati i controlli per evitare che il programma si blocchi nella fase cruciale di una elaborazione.

Lo User Account Control (UAC) è un sistema di protezione presente in Windows (da Vista in poi e quindi anche su Windows 7 e su Windows 2008 server) che impedisce all'utente di eseguire operazioni considerate "sensibili" tipo la scrittura di files in determinate aree del disco di sistema quali la root ("c:\") o la programmi (es.:"c:\program files"). Per fare in modo che i salvataggi di Metodo sui files più salienti siano monitorati contro l'UAC, ora il programma esegue una serie di controlli segnalando con appositi messaggi l'impossibilità di salvaggio e fornendo all'utente la

possibilità di cambiare l'ubicazione di memorizzazione del file senza quindi bloccare la procedura in corso (come avveniva prima a causa dell'errore non monitorato).

I programmi controllati sono:

- salvataggio file riba/mav/rid
- salvataggio file bonifici bonifici elettronici
- salvataggio file INTRA
- esportazione DdT su file TXT (se attivo e disponibile)
- salvataggio file scadenz.txt e regcont.txt da fatturazione differita
- salvataggio file scontrino per registratore di cassa

# **14. Corretto possibile blocco nella stampa dei Notes Cli./For.**

# *Anagrafiche (Anagrafiche)*

Il programma di stampa Notes Clienti (o Fornitori) si bloccava brutalmente se all'interno degli stessi erano state memorizzate delle tabulazioni.

# **15. Corretto possibile "Range check error" in gestione piano dei conti**

#### *Anagrafiche (Piano dei Conti)*

Se immettendo un nuovo mastro, conto o sottoconto si effettuava una ricerca sul campo gruppo, mastro o conto, compariva erroneamente, nella finestra con il risultato della stessa, un pulsante denominato "E/Conto" che, se cliccato, generava l'errore di cui all'oggetto.

# **16. Corretto errore visualizzazione aziende in copia causali contabili da altra ditta**

#### *Contabilità/Iva (Varie Contabilità)*

Nella procedura per importare le causali contabili da un'altra azienda (presente nel menù Utilità-Programmi di Servizio), il pannello di selezione della ditta non teneva conto delle nuove funzionalità di Metodo, che permettono di avere gli archivi in una cartella e non in un disco mappato, per cui i dati venivano visualizzati troppo in piccolo e risultavano illeggibili.

# **17. Corretta possibile errata visualizzazione "tipo operazione Iva" in imm.ft. acq./vend.**

#### *Contabilità/Iva (Immissione Fatture)*

Registrando una fattura di acquisto o vendita in elaboratori con sistema operativo Windows XP, una volta che si era scelto il tipo operazione iva (IMP.MERCE, IMP.SPESE, ...) la descrizione che veniva riportata sotto la dicitura "Operazione Iva" non corrispondeva alla scelta fatta ma alla dicitura di quella successiva.

Esempio: IMP.MERCE IMP.SPESE BENI STRUM. se sceglievo IMP.MERCE veniva visualizzato IMP.SPESE se sceglievo IMP.SPESE veniva visualizzato BENI STRUM.

N.B.: si fa presente che era solo un problema "visivo" in quanto la registrazione veniva comunque memorizzata in modo corretto.

# **18. Corretto errore in esportazione tabulato controllo DdT**

*D.d.T./Fatturazione (D.d.T./Fatture Stampa)*

Se si tentava di esportare in PDF una delle pagine visualizzate nel tabulato di controllo DdT (o Fatture immediate) il programma non rispettava la cartella selzionata.

# **19. Corretto errore in esportazione E/Conto distinte in PDF**

# *D.d.T./Fatturazione (Distinte Provvigioni)*

Se si tentava di esportare un E/Conto Distinte Priovvigioni in PDF e si cambiava la cartella in cui memorizzare il file, il programma lo generava sempre e comunque in un'altra cartella.

# **20. Corretto errore abilitazione tasto "Vai al.." in gestione registrazioni**

#### *Magazzino (Gestione Magazzino)*

Dopo aver confermato l'annullamento di una registrazione di magazzino il tasto "vai al" rimaneva disattivato (anche se si posizionava la linea luminosa in una riga valida) e si riabilitava solo cliccando su "rileggi".

# **21. Corretto errore di salvataggio righe descrittive in evasione ordine fornitore**

#### *Magazzino (Carico da Documento)*

Se, dopo aver selezionato dall'ordine fornitore le righe da evadere ed essere entrati nel "corpo" del documento di carico, si lasciava la linea luminosa sul primo articolo e si confermava, le righe analitiche/digitate dell'ULTIMO articolo non venivano memorizzate per cui rientrando nel documento non si vedevano più.

Se, prima di memorizzare, si spostava la linea luminosa sotto l'ultima riga digitata/analitica, allora tutto funzionava; se la si posizionava sulla penultima riga digitata/analitica, allora la memorizzazione arrivava fino a lì.

# **22. Corretto errore in stampa etichette da "corpo" documento**

#### *Magazzino (Carico da Documento)*

Nella procedura "Carico magazzino da documento", dopo aver scelto la funzione "stampa etichette" e aver confermato gli articoli desiderati, il programma non proseguiva con l'eventuale selezione del modulo etichetta e quindi non effettuava alcuna stampa.

# **23. Corretto errore in riporto ultima riga descrittiva/analtica dell'ultimo articolo dell'ordine**

#### *Magazzino (Carico da Documento)*

Se di un ordine con descrizioni analitiche (o righe scritte manualmente dopo un articolo), si immetteva il carico da documento, l'ultima riga descrittiva (analitica o manuale) dell'ULTIMO articolo dell'ordine NON veniva riportata nel corpo del documento di carico.

# **24. Corretto blocco su selezione articoli in stampa etichette da documento di carico**

#### *Magazzino (Carico da Documento)*

Se, dopo aver scelto l'opzione "stampa etichette" dal corpo del documento di carico, dalla finestra che elenca gli articoli si tentava di deselezionarne qualcuno il programma si bloccava e veniva chiuso.

# **25. Corretta dimensione eccessiva del carattere in gestione Distinta Base se zoom attivo**

# *Magazzino (Distinta Base)*

In un elaboratore con lo zoom attivato, entrando in correzione di un distinta base dalla procedura di gestione degli articoli di magazzino, la griglia di visualizzazione della stessa risultava sproporzionatamente grande.

# **26. Corretto range check error in cambiamento multiplo flag "fatturato"**

#### *Magazzino (Prestazioni Servizi)*

Se dalla procedura "gestione prestazioni servizi"si effettuava una selezione multipla per togliere il flag di "fatturato" da più documenti il programma segnalava un errore del tipo "Range check error".

# **27. Corretto mancato funzionamento pulsante E/Conto in gestione preventivi/rich.offerta**

#### *Ordini/Preventivi (Preventivi)*

In gestione Preventivi (o Richieste di Offerta) il pulsante per ottenere l'E/Conto risultava scollegato per cui la pressione su di esso non produceva alcun effetto.

# **28. Corretto possibile Range check error in immissione scadenze (+ di 23)**

*Scadenzario/Incassi/Pagamenti (Gestione scadenzario)*

Se in fase di immissione scadenze si entrava nella 24° (l'ultima della prima pagina), appena si tentava di indicare la data il programma segnalava un errore del tipo "Range check error".

# **29. Corretta anomalia in visualizzazione rate se zoom attivo**

#### *Scadenzario/Incassi/Pagamenti (Gestione scadenzario)*

Nella procedura di immissione scadenze, nel caso se ne inserissero più di 100 e fosse attivo lo zoom delle finestre, il programma troncava le diciture in fianco ai campi di input delle rate.

# **30. Corretto errore in esposizione periodica scadenzario**

#### *Scadenzario/Incassi/Pagamenti (Stampe scadenzario)*

In alcuni casi particolari, elaborando l'esposizione periodica dello scadenzario fino ad un certo mese, il programma inseriva erroneamente l'ultimo mese nei periodi successivi e non lo visualizzava.

# **31. Corretto possibile "Access Violation" in chiusura finestra E/C contabile**

*Stampe IVA/Contabilità (Stampe Contabili)*

In alcuni particolari frangenti era possibile che in fase di chiusura della finestra di visualizzazione di un E/Conto contabile, il programma generasse un errore del tipo "Access Violation at..".

# **32. Corretta troncatura testo a video nei registri definitivi se zoom attivato**

*Stampe IVA/Contabilità (Vidimati/Fiscali)*

Il testo introduttivo della finestra di impostazione dei parametri, nella procedura di stampa Registri IVA definitivi, veniva troncato se si attivava lo zoom.

# **33. Corretto possibile "Range check error" in lettura impostazioni finestra**

# *Utilità/Varie (Statistiche/Stampe)*

In alcuni particolari frangenti poteva capitare che il programma generasse un errore del tipo "Range check error" caricando le ultime impostazione salvate di alcuni tipi di finestre.

# **Build N°560**

# **34. Pulsante per agevolare la selezione del riepilogo x Centro di Costo su E/conto contabile**

# *Anagrafiche (Centri di Costo/Ricavo)*

In presenza di centri di costo è possibile, dalla finestra dell'estratto conto contabile, cliccare sul pulsante che visualizza il riepilogo dei dati "per centro di costo".

Premendo invio o doppio click su una delle righe riepilogative (centro di costo, registrazioni non attribuite o globale registrazioni) il programma ritorna alla finestra dell'estratto conto visualizzando le sole righe facenti parte della riga selezionata.

Per rendere più evidente questa possibilità è presente, nella finestra di riepilogo per centro di costo, un apposito pulsante che esegue l'operazione per la riga della griglia selezionata.

# **35. Pulsante "Dettaglio" in situazione cliente/fornitore da anagrafica**

# *Anagrafiche (Anagrafiche)*

Forse non tutti sanno che entrando nella finestra di visualizzazione della situazione di un cliente/fornitore (ad esempio cliccando sul pulsante "Situaz." dalla gestione dell'anagrafica stessa) nelle pagine dedicate all'estratto conto di magazzino, allo scadenzario e ai DdT (o Documenti di carico se fornitori), premendo INVIO o doppio click sulla griglia di visualizzazione è possibile analizzare in dettaglio i dati della riga selezionata. Ora per rendere più visibile questa possibilità è stato aggiunto il nuovo pulsante "Dettaglio" nella barra posta nella parte superiore della finestra.

# **36. Aggiornata procedura "Elenchi Operazioni Rilevanti" in base alle nuove disposizioni del 19-09-11**

# *Contabilità/Iva (Varie Contabilità)*

Il programma per la compilazione e generazione del file relativo agli "Elenchi Operazioni Rilevanti" è stato aggiornato a seguito nuovo tracciato pubblicato il 19 settembre 2011.

Essendo cambiata sensibilmente la logica dei dati da comunicare, le registrazioni eventualmente inserite con la precedente versione della procedura (da noi rilasciata il 15-09-2011 in concomitanza all'uscita della nuova versione di Metodo 2.50 b.557) verranno annullate.

Per maggiori dettagli si rimanda all'[apposito documento](http://www.metodo.com/down/0216)

# **37. Evidenziazione insoluti in correzione fatture con scadenzario**

# *Contabilità/Iva (Immissione Fatture)*

Se relativamente ad una fattura sono presenti in scadenzario anche eventuali movimenti relativi ad INSOLUTI, quando si entra in correzione della stessa lo specchietto delle scadenze evidenzia sia le "scadenze originarie" che gli "insoluti".

Prima, però, il totale riportato in fondo sommava erroneamente entrambi gli importi e ciò causava la comparsa di un messaggio del tipo "differenza tra totale fattura e totale scadenze". Con questa modifica gli "insoluti", oltre a non essere più totalizzati, vengono evidenziati in colore rosso e in *italico* mentre le scadenze già pagate vengono visualizzate con sfondo grigio.

# **38. Rivisti alcuni riordini in gestione archivio D.d.T.**

# *D.d.T./Fatturazione (D.d.T. Gestione)*

Nella gestione degli archivi D.d.T./Fatture Immediate sono stati rivisti i seguenti riordini:

Ragione sociale

- Rappresentante
- Data documento

Mentre prima il programma a parità della prima chiave (Ragione sociale, rappresentante o data documento) riordinava per numero di immissione, ora invece riordina per numero di documento.

# **39. Sconti e maggiorazioni concatenati**

# *D.d.T./Fatturazione (D.d.T. Gestione)*

Nei campi "sconto" dei vari documenti (DdT, Fatture, Ordini, Preventivi, ecc.) è da sempre possibile inserire sconti concatenati (es.: "10+5+1"). Le maggiorazioni, invece, si potevano indicare solo singolarmente (es.: "-10").

Ora è stata apportata una modifica per cui anche le maggiorazioni si possono concatenare ed è anche possibile concatenare insieme sconti e maggiorazioni. I seguenti esempi riassumono i vari casi:

- sconto semplice: "10"
- maggiorazione semplice: "-10"
- concatenazione di sconti: "10+4"
- concatenazione di maggiorazioni: "-10-5"
- concatenazione di sconti e maggiorazioni: "10-5" (10 sconto; 5 maggiorazione) o "-10+5" (- 10 maggiorazione; 5 sconto).

Questo vale anche per ordini e preventivi.

# **40. Allargata colonna "Numero di Serie contrassegni DOCG" su Registro Imbottigliamento**

# *D.d.T./Fatturazione (Vinicole)*

Nella stampa del Registro di Imbottigliamento è stata ampliata la colonna "Numero di Serie" dei contrassegni DOCG che ora riporta i primi 4 caratteri del codice articolo e non, come in precedenza, i primi 3.

# **41. Pulsante "visualizzazione Dist.Base" e "variazione q.tà" in selezione righe su stampa conferma ordine**

# *Ordini/Preventivi (Conferme d'Ordine)*

Forse non tutti sanno che nella finestra di selezione delle righe ordine che viene aperta quando si esegue una stampa di una conferma, è possibile eseguire le due seguenti operazioni:

- **variare la quantità della riga** (la riga deve essere selezionata e non parzialmente o totalmente evasa); per farlo era necessario premere il tasto INVIO o doppio click sulla riga stessa. Ora, per la stessa funzione, è previsto anche un apposito pulsante nella barra dei bottoni.
- **visualizzare la distinta base** di un prodotto finito o semilavorato facendo doppio click sulla colonna della descrizione. Le righe di articoli vengono evidenziate con un apposito simboletto nella parte destra della colonna che visualizza la descrizione. Ora è possibile visualizzare la distinta base anche tramite un apposito pulsante nella barra dei bottoni.

# **42. Importazione righe DdT in packing list**

*Ordini/Preventivi (Packing List)*

In immissione/gestione di un Packing List è presente, nella finestra del "corpo" dello stesso, un nuovo pulsante denominato **"Copia DdT"** che permette di riportare automaticamente all'interno del P.L. una o più righe selezionandole dai DdT presenti in archivio. Questo può risultare molto comodo se i dati da imputare sono i medesimi.

Una volta cliccato tale pulsante il programma apre una finestra dalla quale, tramite apposita combobox, si seleziona l'archivio DdT da cui importare le righe. Dopo aver scelto l'archivio vengono elencati tutti i documenti intestati al cliente per il quale si sta immettendo il packing list appartenenti, in caso di utilizzo di multimagazzini, allo stesso magazzino del P.L. medesimo (vengono esclusi i DdT già fatturati e/o i DdT a fornitori). Si seleziona il DdT desiderato (apponendo una spunta nella prima colonna della griglia ("Sel") o premendo invio o premendo la barra spaziatrice o doppio click con il mouse) e il programma apre una nuova finestra che elenca gli articoli presenti nello stesso in modo da consentire la scelta di quelli da riportare nel Packing List (N.B.: non sono selezionabili nè eventuali righe di distinta base nè righe descrittive).

Dopo le opportune selezioni, cliccando sul pulsante di conferma il programma riporterà nel corpo del Packing List le righe del DdT rispettando la seguente logica:

- Descrizione Articolo e Quantità della riga P.L. vengono compilate con quanto presente negli omonimi campi della riga DdT.
- Il campo colli (se presente) viene compilato automaticamente solo se è presente l'omonimo campo anche nel DdT.
- I campi peso netto, peso lordo e volume vengono compilati con gli eventuali campi di riga presenti nel DdT o, nel caso non fossero previsti, con i dati presenti negli omonimi campi dell'archivio articoli (quelli, rispettivamente, con codice attivazione 59, 22, 30).
- Il campo "riferimento" della riga P.L. viene compilato con il numero e la data del DdT.
- I campi di testata P.L. "Numero e Data DdT" vengono compilati con quelli del documento selezionato (in caso di selezioni multiple con quelli dell'ultimo).
- Se si seleziona più volte la funzione "Copia DdT" e si sceglie il medesimo documento, vengono sempre e comunque presentate tutte le righe dello stesso anche se in precedenza ne sono già state importate alcune.

# **43. Controllo salvataggio file pagamenti elettronici (es.RIBA)**

# *Scadenzario/Incassi/Pagamenti (Incassi/Pagamenti elettronici)*

Nella procedura di generazione del file di testo da inviare alla banca per incassi quali RIBA, MAV, RID o pagamenti tramite bonifici elettronici, è stato introdotto un nuovo controllo che permette a Metodo di capire se il file in generazione è in uso da un altro programma (esempio home banking); questo al fine di evitare il blocco in una fase in cui sono stati già aggiornati contabilità e scadenzario ma non è riuscita la generazione del file. Tramite questo nuovo controllo se Metodo non riesce a scrivere su disco il file voluto, visualizza in un'apposita finestra un messaggio di errore sottoponendo all'utente tre possibilità:

- "Ritenta": chiudere gli eventuali programmi che lo stanno tenendo occupato e riprovare il salvataggio
- "Ignora": il programma richiede un nuovo nome di file e ritenta il salvataggio
- "Abbandona": il programma non esegue alcun salvataggio del file (N.B.: potrebbe essere necessario ripristinare le copie se si volesse rigenereare il file).

# **44. Migliorie in gestione/generazione bonifici a fornitori**

# *Scadenzario/Incassi/Pagamenti (Bonifici elettronici)*

Nella procedura per la gestione e la generazione del file da inviare alla banca per l'esecuzione di bonifici elettronici a fornitori, sono state apportate le seguenti migliorie per ottimizzare l'operazione in presenza di note di accredito:

- Il programma ora impedisce la generazione del file (viene bloccato il pulsante "Genera") se la somma dei bonifici di uno o più fornitori è negativa.
- Eventuali casi rispondenti al punto precedente (fonitori negativi) vengono ora evidenziati in rosso nello specchietto riepilogativo delle selezioni presente nella parte destra della finestra di gestione dei bonifici.
- Nel caso le note di accredito selezionate siano comunque inferiori al totale delle fatture da pagare al fornitore, il programma, generando i bonifici "per differenza", chiude correttamente sia le partite aperte delle fatture che delle note di accredito.
- E' stata corretta un'imperfezione per cui se si entrava in correzione dati del bonifico e si variava l'importo (caso abbastanza remoto) il programma non aggiornava i totali nello specchietto riepilogativo di destra nel caso il bonifico fosse pre-selezionato.
- E' stata corretta un'anomalia per cui non funzionava correttamente la deselezione dei bonifici in caso di importi negativi (note di accredito).

# **45. Corretto anomalia in visualizzazione progressivi su anagrafiche cli./for.**

# *Anagrafiche (Anagrafiche)*

Il riquadro dei progressivi contabili all'interno della finestra di gestione dell'anagrafica di un cliente/fornitore non veniva visualizzato per intero.

# **46. Corretta errata assegnazione fuoco in E/C contabile da prima nota**

# *Contabilità/Iva (Varie Contabilità)*

Se si entrava in un e/conto richiamandolo dall'immissione registrazioni contabili, il campo attivo risultava essere "in ordine di" e, se per caso si premevano i tasti cursore (freccia giu' o pag.giu'), lo si modificava da "data reg." a una delle altre possibilità generando perplessità nell'operatore che, se non si accorgeva della cosa, pensava che il programma sbagliasse l'elenco delle registrazioni.

# **47. Corretto possibile errore in evasione ordini fornitori su azienda con tanti ordini**

# *Magazzino (Carico da Documento)*

In un'azienda con molti ordini fornitori, in fase di correzione di un documento di carico con evasione degli stessi, poteva manifestarsi un errore indicante l'impossibilità di agganciare la riga di evasione.

# **48. Corretto errore in stampa simbolo "Euro" su conferme ordini**

# *Ordini/Preventivi (Conferme d'Ordine)*

Se il tracciato di stampa delle conferme ordini utilizzato prevedeva l'evidenziazione del codice valuta, stampando una conferma ordine subito dopo essere entrati nella "gestione parametri generali" non veniva correttamente stampato il simbolo dell'Euro.

Questo non si verificava nel caso in cui, al posto del simbolo, si era optato per la stampa della scritta "EUR".

In ogni caso uscendo e rientrando in Metodo il problema scompariva.

# **49. Corretto errore in stampa totali pesi/volumi su righe vuote**

# *Ordini/Preventivi (Packing List)*

Il programma di stampa del packing list stampava, a livello di riga, il valore complessivo di pesi e volumi anche nelle righe descrittive (che quindi corrispondeva a "0'").

Ora, in ogni caso, se il valore è zero non viene stampato.

# **50. Corretta impossibilità di impostare il margine superiore in distinta Ricevute Bancarie**

*Scadenzario/Incassi/Pagamenti (Incassi elettronici)*

Nella procedura di stampa distinta di presentazione delle Ri.Ba. non era più possibile impostare il margine superiore in millimetri.

# **51. Corretto possibile "Range check error" in elaborazione sistema di ricerca con chiave vuota**

#### *Utilità/Varie (Stampe Personalizzate)*

Se dai tabulati personalizzati (di qualunque genere: clienti, fornitori, listini, ecc.) si provava ad elaborare la stampa con un sistema di ricerca in cui la chiave di ricerca veniva lasciata vuota, il programma segnalava un errore del tipo "Range check error".

# **Build N°559**

# **52. Forzatura peso e/o volume complessivi di riga in immissione DdT**

# *D.d.T./Fatturazione (D.d.T. Gestione)*

Se sono posizionati nei propri moduli DdT i campi peso (netto o lordo) e/ovolume complessivia livello di riga, è ora possibile forzare un valore diverso da quello che viene automaticamente calcolato dal programma moltiplicando la quantità (o i colli) per il peso unitario (o volume) presente nell'omonimo campo dell'archivio articoli.

Per eseguire tale forzatura è sufficiente anteporre un "**\***" (asterisco) al valore da forzare in modo da inibire il ricalcolo automatico che il programma rifarebbe comunque se si passasse sui campi legati alla quantità (o colli o fattori moltiplicativi).

# **Esempio**: articolo ABC; peso unitario in anagrafica Kg. 2.52

Facendo un DdT avente predisposti gli opportuni campi, digitando nel campo "q.tà" il numero 4 il programma provvederebbe automaticamente a riportare nel sottostante campo "peso" il valore 10.08 (risultato di 4x2.52); se per qualche motivo si volesse indicare in tale campo il valore 10 si dovrebbe cancellare 10.08 e digitare \*10

# **53. Gestione "ADR" in DdT e Fatture**

# *D.d.T./Fatturazione (D.d.T./Fatture Stampa)*

In DdT e Fatture Immediate è stata predisposta la possibilità di gestire, nella stampa del documento, una sorta di specchietto riepilogativo delle informazioni legate agli articoli facenti parte della problematica "ADR".

"**ADR"**, acronimo di *"European Agreement concerning the International Carriage of Dangerous Goods by Road"*, è l'accordo europeo relativo ai trasporti internazionali di merci pericolose su strada secondo il quale, nel documento di accompagnamento delle merci considerate pericolose, deve essere indicato il totale del peso raggruppato per "codice ADR". Per informazioni dettagliate in merito alla normativa rimandiamo ai seguenti siti:

- [Wikipedia](http://it.wikipedia.org/wiki/European_Agreement_concerning_the_International_Carriage_of_Dangerous_Goods_by_Road)
- [UNECE \(United Nations Economic Commission for Europe\)](http://live.unece.org/trans/danger/publi/adr/adr2011/11contentse.html)

Per gestire in Metodo questo tipo di problematica è necessario:

 richiedere al proprio rivenditore l'attivazione del modulo aggiuntivo (non compreso nel programma standard);

- creare nell'articolo di magazzino il campo **"codice ADR"** (cod.at. **90**) e compilarlo negli articoli soggetti a tale normativa;
- avere a disposizione i moduli di **DdT e Fatture Immediate** opportunamente personalizzati per la stampa di queste nuove informazioni (N.B. è necessario che negli archivi DdT e Fatture Immediate sia presente, a livello di riga, il campo "peso netto").

Dopo l'attivazione del modulo, la personalizzazione di stampa di DdT e/o Fatture Immediate e la creazione degli appositi campi negli articoli di magazzino, quando si stampa un DdT o Fattura Immediata, se all'interno ci sono articoli soggetti ad ADR il programma compila l'apposito specchietto riepilogativo dove, per ogni codice ADR, viene riportato il totale del peso.

# **54. Variazione aliquota IVA nelle voci tariffario**

# *Parcellazione (Voci Tariffario)*

Nel menù Parcellazione, alla voce *"Programmi di servizio parcellazione"*, è stata aggiunta una nuova procedura denominata *"Variazione Aliquota IVA voci tariffario"* che consente di modificare automaticamente il valore di tale campo nell'archivio del tariffario.

Il programma richiede la vecchia aliquota, la nuova aliquota e il sistema di ricerca per definire su quali voci tariffario si vuole effettuare la variazione e, una volta confermati i dati, procede alla modifica.

# **55. Visualizzazione anno contabile nel titolo del programma**

# *Utilità/Varie (Varie)*

Al fine di agevolare gli utenti che tengono aperte contemporaneamente più sessioni di Metodo, ora il programma visualizza anche l'anno contabile nel titolo della finestrella che si apre scorrendo sulla barra delle applicazioni (su Windows 7) o sulle icone rappresentanti il programma aperto nella barra delle applicazioni (su Vista e XP). Questo permette, a chi ha l'abitudine di aprire più sessioni con anni diversi della stessa azienda, di individuare facilmente a quale anno corrisponde ogni sessione.

# **56. Corretto mancato invio dell'allegato su e-mail lettera e/conto clienti con alcuni client di posta**

# *Contabilità/Iva (Varie Contabilità)*

Con alcuni client di posta elettronica (es. Outlook 2007) se si tentava l'invio della lettera estratto conto non veniva allegato il PDF relativo.

# **57. Corretto possibile "Access Violation" in richiamo causale contabile descrittiva**

# *Contabilità/Iva (Immissione Prima Nota)*

Se dalla procedura di immissione registrazioni prima nota si richiamava *per numero* una causale contabile solo "descrittiva", il programma segnalava un errore del tipo "Access Violation at...".

# **58. Corretto errore visualizzazione anni su intestazione colonne Conto Econ. su più anni**

# *Contabilità/Iva (Bilanci Contabili)*

Se avendo le aziende collegate si richiedeva il conto economico su più anni, nel risultato dell'elaborazione non veniva correttamente visualizzata l'intestazione dei diversi anni.

# **59. Corretto errore in selezione magazzino su "Rivalutazioni Automatiche - Variazione Aliquota"**

*Magazzino (Gestione Magazzino)*

In presenza di multimagazzini, nel programma *"Rivalutazioni automatiche" - "Variazione aliquota IVA"*, a causa di un errato dimensionamento della finestra di selezione, non veniva correttamente visualizzata la selezione del magazzino.

# **60. Corretto possibile "Range check error" su utilizzo sistema ricerca in gestione articoli**

# *Magazzino (Gestione Magazzino)*

Se dalla finestra di gestione articoli di magazzino si cliccava sul pulsante "Sistema di ricerca" per applicare un filtro agli articoli visualizzati, il programma apriva la finestra dei sistemi di ricerca senza evidenziare l'ultimo utilizzato per cui, se erroneamente si faceva doppio click in una zona bianca della lista, il programma segnalava un'anomalia del tipo "Range check error".

# **61. Corretto errore in variazione automatica prezzi di vendita espressi in percentuale**

# *Magazzino (Gestione Magazzino)*

Non funzionava in modo corretto il **sistema di ricerca** sui **prezzi di vendita se** negli stessi il valore era espresso **in percentuale**.

In pratica, tramite il programma di Variazione Automatica Campi, non si riusciva a modificare, in uno specifico prezzo di vendita, una particolare percentuale (esempio: variare il prezzo di vendita 3 negli articoli che lo avevano espresso come %50 portandolo a %51.25).

Ora la corretta impostazione del sistema di ricerca implica la digitazione del valore racchiuso tra doppi apici.

Esempio (sulla base di quanto sopraindicato): Campo: scegliere **prezzo vedita 3** Tipo operazione: scegliere **uguale a** Valore: digitare **"%50"**

**N.B.:** se si dovesse dimenticare di digitare i doppi apici il programma considererebbe tutti i valori con la % uguali a zero e quindi sostituirebbe il dato anche in articoli non compresi nel sistema di ricerca.

Ricordiamo che, prima di effettuare una qualsiasi variazione di archivi, è sempre e comuque obbligatorio eseguire una copia prudenziale degli archivi.

# **62. Corretto errore in evasione ordine da DdT con lotti**

# *Magazzino (Partite/Lotti/Matricole)*

Se, in un'azienda con i lotti attivati, si tentava di immettere una DdT (o fattura immediata) con evasione di ordini dove almeno uno degli articoli selezionati veniva prelevato da lotti diversi, il programma segnalava un errore del tipo "Il campo 'tipoeva' deve evere un valore".

Lo stesso capitava specularmente in immissione di un carico da documento con evasione ordine fornitore.

# **63. Corretto possibile errore in immissione dati testata ordini**

# *Ordini/Preventivi (Ordini)*

A causa di un errore nella lettura dei tracciati M20 con tre righe di destinazione diversa era possibile, in alcuni casi, che in fase di immissione di un novo ordine, dopo aver richiamato il cliente, il programma invece di compilare correttamente la terza riga di destinazione diversa riportasse in tale campo un dato casuale dell'archivio clienti.

# **64. Corretta impossibilità di selezionare "pag.generici" su "selez.estesa scadenze"**

*Scadenzario/Incassi/Pagamenti (Gestione scadenzario)*

Nella procedura di selezione estesa scadenze (da gestione scadenzario), non si riuscivano a selezionare (in quanto non venivano proposte) le condizioni di pagamento definite come "pagamento generico".

Non era così possibile procedere alla cancellazione estesa di scadenze del tipo "Rim.Dir., Contanti, ecc."

# **65. Corretto possibile errore in applicazione sistema ricerca su tabulati scadenzario**

#### *Scadenzario/Incassi/Pagamenti (Stampe scadenzario)*

Se si elaborava una situazione impegni clienti dallo scadenzario impostando un sistema di ricerca il cui risultato era "nessun dato trovato" e, subito dopo, nella finestra delle selezioni si impostava il nominativo di un preciso cliente, il programma erroneamente teneva in memoria anche il sistema di ricerca utilizzato nella precedente elaborazione e quindi il risultato dell'elaborazione era ancora "nessun dato trovato" anche se il cliente appena scelto aveva comunque delle scadenze in essere.

# **66. Corretto mancata stampa data e numero pagina in distina presentazione Riba**

#### *Scadenzario/Incassi/Pagamenti (Stampe scadenzario)*

La procedura di "stampa distinta ricevute bancarie" non riportava più, in fondo alla pagina, nè la data di stampa nè il numero di pagina.

# **67. Corretto possibile "Access Violation" in stampa partitari con contropartita**

# *Stampe IVA/Contabilità (Vidimati/Fiscali)*

Se nella stampa partitari contabili si richiedeva anche la contropartita, in alcuni casi (ad esempio con nomi i cui caratteri iniziali erano le virgolette), si poteva verificare un errore del tipo "Access Violation ...".

# **68. Corretto possibile "Access Violation" in importazione DdT da file TXT**

# *Utilità/Varie (Import/Export)*

In alcune circostanze totalmente casuali, il programma di importazione DdT da file TXT poteva causare un errore del tipo "Access violation at...".

E' stata inoltre corretta un'altra anomalia per cui non era prevista l'importazione di un rappresentante con codice 0.

# **69. Corretto errore in collegamento anni nel passaggio alla v.2.50**

# *Utilità/Varie (Utilità)*

Nel passaggio di versione a Metodo 2.50, era possibile, in alcuni casi, che si perdesse il collegamento con gli anni precedenti.

# **70. Corretto possibile "Range check error" in apertura clienti/fornitori "su documento"**

# *Utilità/Varie (Aperture/Chiusure)*

La procedura di apertura di clienti/fornitori eseguita "su documento", in alcuni casi poteva interrompersi con un errore del tipo "Range check error".

# **71. Corretto anomalia visualizzazione finestra importazione articoli/clienti da xls/dbase se zoom attivo**

# *Utilità/Varie (Import/Export)*

In un elaboratore con lo zoom attivato, la finestra di importazione articoli/clienti da xls/dbase non veniva visualizzata completamente (veniva troncata l'ultima parte della frase di importazione dati a video).

# **72. Corretto un possibile errore nel calcolo del codice fiscale**

# *Utilità/Varie (Utilità)*

è stato corretto un possibile errore nel calcolo del codice fiscale che, in qualche caso, generava un codice sbagliato.

# **73. Corretto errore in associazione stampante ai moduli**

# *Utilità/Varie (Utilità)*

Entrando nella procedura di associazione delle stampanti ai moduli, il programma non visualizzava i moduli M8x, M2x presenti nella cartella "\CONT" degli archivi.

# **Build N°558**

**74. Corretto errore "Cannot Open File ...\PaesiUni.txt" in modifica registrazione Elenchi Operazioni Rilevanti**

*Contabilità/Iva (Varie Contabilità)*

E' stato corretto un errore del tipo "Cannot Open File ...\PaesiUni.txt" che poteva manifestarsi inserendo o correggendo una registrazione relativa agli "Elenchi Operazioni Rilevanti".

# **75. Corretto errore in associazione stampante nelle etichette in modo testo**

# *Magazzino (Varie Mag./Fatt.)*

Se si associava la stampante predefinita ad un modulo etichetta articoli (o clienti/fornitori) predisposto come stampa in modo testo (in pratica quelli su modulo continuo), il programma non rispettava l'associazione effettuata e stampava l'etichetta sempre e comunque sulla stampante predefinita.

# **76. Corretto possibile "Access violation" nei tabulati scadenzario se cancellate banche**

# *Scadenzario/Incassi/Pagamenti (Stampe scadenzario)*

Se dalla Gestione Parametri - Archivi Banche si cancellava una di quelle presenti e la stessa era stata utilizzata in qualche registrazione dello scadenzario, elaborando successivamente una qualsiasi stampa della "Situazione Impegni" il programma segnalava un errore del tipo "Access violation at address..".

Ora non compare più l'errore ma nelle scadenze "incriminate" viene indicato che la banca è inesistente.

# **77. Corretto possibile "Access Violation" in impostazione parametri di stampa**

# *Utilità/Varie (Statistiche/Stampe)*

E' stata introdotta una serie di controlli per evitare che il programma segnali un errore del tipo "Access Violation" quando non riesce a leggere in modo corretto le impostazioni della stampante interrogando il driver di interfacciamento con Windows.

# **78. Corretta anomalia in finestra selezione ditta su "copia da..." nei tabulati personalizzati**

*Utilità/Varie (Stampe Personalizzate)*

Nella procedura di "copia da altra ditta" presente nella preparazione dei tabulati personalizzati, in caso di utilizzo del nuovo sistema "a cartelle" degli archivi di Metodo, non si vedevano i nomi delle ditte in quanto la finestra era troppo piccola.

# **Build N°557**

# **79. Modifica all'esplosione distinta base su "DdT a fornitore" in conto lavoro**

# *D.d.T./Fatturazione (D.d.T. Gestione)*

Immettendo un "DdT a Fornitore" con una causale di scarico avente codice attivazione "conto lavoro/trasferim.multimag.", quando si richiama un articolo con distinta base il programma ne richiede la Quantità e poi, nel corpo del DdT, riporta gli articoli del primo livello della distinta stessa.

Fino ad ora, che si indicasse o meno una quantità o che si premesse su "conferma" o "annulla", il programma esplodeva sempre e comunque gli articoli della distinta base; ora invece se alla richiesta "Quantità" si clicca su "Annulla" (o sulla X o si preme il tasto ESC) NON vengono riportati i componenti di distinta base ma il prodotto finito appena richiamato.

# **80. Richiesta "esplosione componenti" in immissione ordini fornitori**

#### *Ordini/Preventivi (Ordini)*

Nei "parametri immissione ordini fornitori" (Utilità - Gestione Parametri - Parametri Ordini - Ordini Fornitori) è stata aggiunta una nuova opzione denominata **"Richiedi esplosione componenti"**. Spuntando tale voce è possibile attivare il meccanismo per cui, in fase di immissione/gestione ordini fornitori, richiamando un articolo di magazzino **con distinta base** il programma apre una finestra intestata "richiesta quantità" che consente le seguenti due possibilità:

- lasciando il campo vuoto e cliccando su "Annulla" (o sulla X o premendo il tasto ESC) si procede con l'immissione dei dati di riga relativi all'articolo richiamato (quindi il prodotto finito);
- digitando invece una Quantità e confemandola (cliccando su Conferma o premendo Invio) si ottiene il riporto automatico, nel "corpo dell'ordine", **non del prodotto finito** richiamato **ma dei componenti del primo livello** della sua **distinta base** (analogamente a quanto avviene nell'immissione dei DdT a Fornitori nel caso si utilizzi una causale di scarico avente codice "conto lavoro"). La quantità indicata per ogni componente è pari a quella presente in distinta base moltiplicata per quella digitata nella finestra precedente.

# **81. Possibilità di non considerare la "giacenza" in "generazione automatica ordini fornitori"**

# *Ordini/Preventivi (Ordini)*

Tra le richieste iniziali della procedura di "G**enerazione automatica ordini fornitori**" ne è stata aggiunta una nuova, denominata **"Considera Giacenza Magazzino"** (di default "attiva"), che consente di escludere dal calcolo dei fabbisogni le giacenze degli articoli presenti in magazzino.

In pratica, togliendo la spunta a questa opzione, il programma, nel calcolare la quantità degli articoli da ordinare, NON tiene conto nè delle giacenze di magazzino nè della scorta minima (le ulteriori opzioni di elaborazione legate a questo tipo di informazione vengono nascoste) ma si limita ad analizzare i soli articoli presenti negli ordini clienti (viene comunque tenuto comunque conto degli eventuali ordini fornitori in arrivo). In questo caso, inoltre, alcune colonne legate al calcolo di disponibilità e scorta minima vengono nascoste in quanto perdono di significato. Per concludere, si toglie la spunta dalla nuova richiesta se si vogliono generare gli ordini fornitori dei soli articoli (e relative quantità) presenti negli ordini clienti.

# **82. Corretto errore in richiamo agenda con tasti CTRL-A**

# *Utilità/Varie (Utilità)*

Non funzionava correttamente la combinazione di tasti CTRL-A per il richiamo dell'agenda.

# **Build N°556**

# **83. Corretto errore in ricerca cli./for.premendo il pulsante "conferma"**

# *Anagrafiche (Clienti/Fornitori)*

Se in un qualsiasi punto del programma dal quale è possibile ricercare un cliente/fornitore si digitava parte della ragione sociale e, dall'elenco risultante, si posizionava il mouse sul nominativo desiderato e si cliccava sul tasto "Conferma", il programma non confermava la selezione appena effettuata. Funzionava correttamente, invece, se si premeva INVIO sul nominativo oppure se sullo stesso si premeva il doppio click.

# **84. Correzione possibile problema in modifica registrazione contabile fattura con scadenzario**

# *Contabilità/Iva (Varie Contabilità)*

Se, in un archivio nel quale non erano ancora state convertite le RiBa, si entrava in correzione di una fattura con scadenze, il programma poteva memorizzare in modo errato le variazioni eseguite su quelle legate alla fattura in correzione. Ora la modifica viene impedita fino a quando non si è provveduto alla conversione delle RiBa.

# **85. Corretto possibile errore in cambio azienda operativa**

#### *Utilità/Varie (Utilità)*

Premessa: utilizzo del nuovo sistema di gestione degli archivi "a cartelle" e non "a dischi".

Nella situazione di cui sopra il programma segnalava un "errore generico nella lettura degli archivi" se dall'interno del cambio azienda operativa, essendo posizionati nella pagina delle cartelle archivi, si cliccava su quella dei dischi e, senza selezionarne alcuno, si cliccava sulla "X" per chiudere la finestra.

# **86. Corretta errata attribuzione saldo partita su "nota accredito in reverse charge"**

# *Contabilità/Iva (Immissione Fatture)*

Registrando una "nota di accredito in reverse charge" venivano correttamente attribuiti in automatico i valori di "saldo partita" su cliente e fornitore ma gli importi risultavano erroneamente preceduti dal segno meno.

Questo scombinava lo specchietto delle partite aperte al momento del pagamento partita fornitori in quanto la nota di accredito risultava "scoperta" per un importo pari all'imponibile + 2 volte l'iva.

# **87. Corrette alcune anomalie nel Tab.Stat.Ord.For. - Sit.Analitica**

#### *Ordini/Preventivi (Stampe Ordini/Preventivi)*

Effettuando il tabulato degli ordini fornitori in oggetto, poteva capitare che il riordino delle righe di consegna avvenisse in modo errato. Questa anomalia poteva verificarsi anche in altri tabulati statistici degli ordini.

Inoltre, nel tabulato in oggetto, in caso di riordino per "Fornitore + Codice Ordine", non veniva compilata in modo corretto la riga del cambio chiave e non veniva proposta, come prima colonna del tabulato, quella relativa al codice ordine.

# **Build N°555**

# **88. Adeguata l'importazione scadenzario e ricevute bancarie da file txt sulla base del nuovo archivio**

#### *Utilità/Varie (Import/Export)*

Il programma di importazione del file "scadenz.txt" prevede ora la possibilità di definire nello stesso anche i nuovi campi dello scadenzario (ns. e vs. banca, Cig, Cup, ecc...), mantenendo comunque la compatibilità con il precedente.

Anche il vecchio file "ricban.txt" può continuare ad essere importato ma, in questo caso, si deve fare attenzione a NON IMPORTARLO se i medesimi dati sono già presenti nel file "scadenz.txt".

Essendo ora infatti stato unificato l'archivio R.B./Mav/Rid a quello dello Scadenzario, l'importazione del file "scadenz.txt" è sufficiente a generare tutte le registrazioni necessarie.

E' fondamentale tenere presente quanto sopra indicato poichè se si importa PRIMA un file "ricban.txt" NON sarà possibile importare SUCCESSIVAMENTE lo "scadenz.txt" se lo stesso contiene anche i dati delle R.B. (e/o Mav e/o Rid) precedentemente importate; in questo caso infatti il programma si bloccherebbe segnalando che sono già presenti registrazioni con le medesime caratteristiche.

In sintesi possiamo quindi riassumere che l'importazione dei vecchi files "scadenz.txt" e "ricban.txt" deve essere effettuata in questo modo:

- se il file "scadenz.txt" contiene ANCHE i dati di R.B. (e/o Mav e/o Rid) si deve importare SOLO ed ESCLUSIVAMENTE questo;

- se il file "scadenz.txt" contiene SOLO i dati di modalità di pagamento DIVERSE da R.B. (e/o Mav e/o Rid) allora si continua ad effettare l'importazione di questo e anche del "ricban.txt".

# **89. Corretto possibile errore in selezione estesa scadenze**

*Scadenzario/Incassi/Pagamenti (Gestione scadenzario)*

Se, dalla finestra di impostazione dei filtri per la selezione estesa scadenze, si scriveva parte di un nominativo cliente/fornitore e poi invece si cliccava sul pulsante per effettuare una selezione con sistema di ricerca, dopo aver impostato quest'ultimo il progrqamma segnalava un errore "Impossibile dare il fuoco ...".

# **Build N°554**

# **90. Finestra di "elaborazione in corso" in fase di memorizzazione articolo contabile**

#### *Contabilità/Iva (Immissione Prima Nota)*

Siccome in **elaboratori (o reti) particolarmente lenti** la memorizzazione di articoli contabili piuttosto corposi (quali pagamenti di partite) poteva dare l'impressione che il programma fosse bloccato (mentre invece stava effettuando tutte le operazioni necessarie) ora, durante la fase finale di memorizzazione dati (sia di registrazioni contabili che di fatture acquisto/vendita), viene visualizzata una finestra con lo scorrimento progressivo delle operazioni in corso.

# **91. Corretto possibile "Access Violation" in gestione commesse**

*Commesse/Cantieri (Gestione Commesse)*

Se dalla correzione di una riga commessa si premevano in contemporanea i tasti **ESC** (per chiudere la finestra) **F2** (per richiamare il menù) e **INVIO** (per memorizzare le modifiche), poteva verificarsi un errore del tipo "Access Violation at adress...".

N.B.: sottolineiamo che per far comparire l'errore la pressione dei tasti sopraindicati doveva essere "contemporanea".

# **92. Corretto possibile range check error in fatt.differita se filtro "codice fattura" impostato a blank**

*D.d.T./Fatturazione (Fatturazione Differita)*

Se si tentava di effettuare una fatturazione differita (di verifica o definitiva) sbiancando il filtro "codice fattura", il programma segnalava un errore del tipo "range check error..".

# **Build N°553**

# **93. Campo "nazione" con ricerca in anagrafiche clienti/fornitori**

# *Anagrafiche (Anagrafiche)*

Aggiunta la possibilità di creare anche nell'anagrafica Fornitori il campo **Nazione** (cod.att.54) analogamente a quanto già presente per l'anagrafica Clienti (cod.att.94).

E' stato anche modificato l'input per consentire la ricerca della nazione tra quelle presenti in archivio.

Se, invece di essere digitata manualmente, la nazione è stata selezionata dall'elenco, il programma antepone al nome un codice, preceduto da un cancelletto, che non deve essere nè modificato nè cancellato in quanto necessario all'eventuale indicazione di tale dato nel file degli "elenchi clienti e fornitori - comunicazione operazioni rilevanti".

# **94. Generazione Elenco Operazioni Rilevanti**

# *Contabilità/Iva (Varie Contabilità)*

E' stata predisposta la procedura per la generazione dell'Elenco Operazioni Rilevanti secondo il tracciato ministeriale.

Il programma prevede la gestione dell'archivio delle operazioni da comunicare, in cui si possono importare le fatture dal/i registro/i IVA e inserire manualmente le operazioni non originate da fattura (es. scontrini fiscali di corrispettivi).

La generazione, che può essere eseguita tutte le volte desiderate, crea e salva il file nel percorso indicato; in presenza di errori la procedura si blocca fornendo un elenco delle anomalie riscontrate.

Per maggiori dettagli si rimanda all'[apposito documento](http://www.metodo.com/down/0216).

# **95. Corretto errore in invio Lettera E/Conto x e-mail**

# *Contabilità/Iva (Varie Contabilità)*

Se, in fase di stampa di una "lettera e/conto contabile", dalla finestra dell'anteprima si cliccava sul pulsante "e-mail", il programma non apriva la finestra di compilazione dell'e-mail ma chiedeva dove salvare il file PDF generato.

# **96. Corretto errore di allineamento forzato colonne in stampa**

*Utilità/Varie (Statistiche/Stampe)*

Se in una qualsiasi delle stampe di Metodo che passano attraverso una visualizzazione a griglia si cambiava, in una colonna, l'allinemento proposto di default, tale variazione non veniva applicata nella stampa vera e propria che manteneva comunque l'allineamento predefinito (es.: se in un e/conto contabile si impostava l'allineamento "a destra" della colonna "N.Doc.", in stampa tale dato veniva comunque allineato "a sinistra" in quanto quest'ultimo era l'allineamento predefinito).

# **Build N°552**

# **97. Migliorie varie alle stampe**

*Scadenzario/Incassi/Pagamenti (Stampe scadenzario)*

Nell stampe dello scadenzario sono state apportate le seguenti migliorie/modifiche:

- Nelle varie "Situazioni impegni" è ora possibile filtrare correttamente le scadenze in base alla "Ns.Banca". E' infatti ora presente un campo nel quale è possibile digitare il nome della banca (o parte di esso seguito da un \*) e il programma provvederà ad applicare tale filtro tenendo conto del fatto che la Ns.banca può essere presente nell'omonimo campo sia come codice (ricavato dall'archivio banche) che come nome estemporaneo.
- Nelle "Situazioni Impegni" e nella "Situazione superamenti fido" sono state riviste le finestre di selezione iniziale per ricondurle al modello a wizard utilizzato nel resto del programma.

# **98. Elenco aggiornato "client di posta" compatibili con Metodo**

#### *Utilità/Varie (Utilità)*

E' stato aggiornato l'elenco dei client di posta elettronica compatibili con Metodo consultabile da [questo indirizzo](http://www.metodo.com/down/0215).

Tra i molteplici client di posta "gratuiti e non" ce ne potrebbero essere anche altri di compatibili ma quelli presenti nell'elenco sono stati da noi testati nella loro ultima versione disponibile e con l'ultima versione di Metodo rilasciata.

# **99. Migliorie nel sistema di selezione "documenti word" per la preparazione**

# *Utilità/Varie (Office Automation)*

Come noto, per facilitare l'inserimento dei campi "MERGEFIELD" nei documenti da Ms Word (da utilizzare per la stampa unione pilotata da Metodo), nel menù utilità è presente la voce "Preparazione Lettera con Ms Word" che permette di richiamare un documento esistente o di crearne uno nuovo. Questa finestra è stata totalmente ridisegnata con le seguenti migliorie:

- ora il programma presenta l'elenco dei documenti recenti modificati con la possibilità di scegliere velocemente quello da modificare;
- per la creazione di un nuovo documento è presente l'apposito pulsante "nuovo" che risulta molto più chiaro della singola richiesta che veniva effettuata prima.

# **100. Corretto errato font in stampa bilanci a sez.contrapposte**

#### *Contabilità/Iva (Bilanci Contabili)*

Stampando il bilancio a sezioni contrapposte in un'azienda con il piano dei conti esteso, il programma non impostava in modo corretto il font condensato (Arial Narrow) e quindi alcuni dati risultavano incompleti.

# **101. Corretto possibile blocco in elaborazione tabulato clienti/fornitori**

#### *Utilità/Varie (Stampe Personalizzate)*

Elaborando un tabulato personalizzato clienti/fornitori, impostato con particolari campi, il programma poteva bloccarsi per qualche minuto e alla fine segnalare un errore del tipo "Stack overflow".

# **102. Corretto errore "malformed address" in invio e-mail tramite Ms Outlook**

# *Utilità/Varie (Utilità)*

E' stato corretto il seguente errore che si poteva manifestare nell'invio delle e-mail da Metodo tramite Ms Outlook (per intendersi quello di Office e di qualuque sua versione): se dopo aver inviato la e-mail da Metodo ad Ms Outlook si entrava in quest'ultimo e, prima di confermare "Invia/Ricevi", si entrava nel messaggio in uscita per modificarlo, il tentativo di invio successivo falliva e Ms Outllok segnalava un errore del tipo "Malformed address...". Questo non avveniva se non si tentava di modificare l'e-mail.

# **103. Corretto errore in visualizzazione registrazioni magazzino**

#### *Magazzino (Gestione Magazzino)*

Se in gestione registrazioni magazzino si passava da un magazzino ad un altro in cui, sulla base dei filtri di visualizzazione impostati, non c'era nulla da visualizzare, il programma, invece di nascondere la griglia, evidenziava comunque una riga con i dati compilati in modo errato.

# **Build N°551**

# **104. Ristampa fattura immediata con "soli importi finali"**

# *D.d.T./Fatturazione (Fatturazione Immediata)*

Nella procedura di "ristampa fattura immediata" oltre alla possibilità di ristampare il documento integralmente oppure senza importi (nè di riga nè complessivi) è ora presente una nuova opzione che consente, pur mantenendo l'omissione dei valori riga, di ottenere comunque il totale del documento a livello di importi finali.

# **105. Corretto errore in ricerca voce tariffario da gest.movimenti parcelle**

*Parcellazione (Movimenti Parcelle)*

Entrando in gestione movimenti parcella per modificarne uno, ricercando una nuova voce dal tariffario professionale nella finestra di ricerca venivano visualizzati gli articoli di magazzino anzichè le voci tariffario.

# **Build N°550**

# **106. Guide per l'imbustamento su lettera E/Conto**

# *Stampe IVA/Contabilità (Stampe Contabili)*

Stampando un estratto conto contabile dalla procedura "lettera a cliente (o fornitore)", vengono ora evidenziate delle micro guide che aiutano la piegatura del foglio per l'imbustamento.

# **107. Corretto errore in immissione della prima condizione di pagamento avanzata**

#### *Scadenzario/Incassi/Pagamenti (Condizioni pagamento)*

Entrando per la prima volta nella procedura di Gestione Archivio Tipi di Pagamento, il primo inserimento di una nuova condizione doveva essere ripetuto due volte per fare in modo che venisse memorizzato.

# **108. Corretto possibile "Access violation..." in E/Conto Articolo da riga documento**

#### *Utilità/Varie (Gestione Documenti)*

Se dalla finestra di correzione riga di uno qualsiasi dei documenti (ordini, ddt, doc.carico, ecc.) si cliccava freneticamente sul pulsante per ottenere l'estratto conto dell'articolo selezionato, su elaboratori particolarmente lenti poteva verificarsi un errore del tipo "Access Violation at...".

# **Build N°549**

# **109. Possibilità di fatturare alcuni DdT e contemporaneamente correggerne altri di clienti diversi**

#### *D.d.T./Fatturazione (Fatturazione Differita)*

Fino ad ora in fase di fatturazione differita non era possibile, da un altro terminale, correggere DdT presenti nello stesso archivio anche se appartenenti a clienti diversi da quelli che si stavano fatturando.

Sottolineando che, ovviamente, i DdT oggetto di fatturazione continuano a non poter essere modificati, è però possibile, da un altro terminale, entrare in correzione degli altri.

Questo risolve la necessità che può presentarsi, ad esempio, nel caso ci siano due persone ad occuparsi della fatturazione che viene effettuata a blocchi: una può fatturare un blocco di DdT già controllati mentre l'altra, nel frattempo, controlla i DdT rimanenti.

# **110. Rivisto lo specchietto riepilogativo delle condizioni di fatturazione**

#### *D.d.T./Fatturazione (Fatturazione Differita)*

E' stato totalmente ridisegnato in chiave più moderna lo specchietto riepilogativo dei dati di fatturazione visualizzato nella seconda pagina della finestra di fatturazione differita.

Oltre al restiling grafico è ora presente una sorta di hyperlink chiamato **"Visualizza"** che permette di ottenere, in una apposita finestra (eventualmente stampabile), l'elenco dei documenti che sono stati scelti per la fatturazione.

I documenti vengono raggruppati per numero fattura (ipotetico in caso di stampa di verifica) ed è possibile visualizzare tutti i dati che concorrono al raggruppamento, e non, degli stessi in un'unica fattura (cond.pag., magazzino, rappresentante, ecc.).

# **111. Schede scadenzario cli./for. con Ms Word**

#### *Scadenzario/Incassi/Pagamenti (Gestione scadenzario)*

E' stata introdotta una nuova possibilità per stampare le scadenze sotto forma di schede sfruttando la stampa unione di Ms Word. Questo, oltre a dare la possibilità di elaborare lo scadenzario in un modo alternativo, permette di sopperire alla recente eliminazione della procedura di "Stampa Ricevute Bancarie" (obsoleta da anni in quanto sostituita dalla distinta e dal relativo file) che però qualcuno continuava ad utilizzare come "quietanza" di pagamento da consegnare al cliente al momento dell'incasso.

Prima di poter usufruire della nuova procedura è necessario aver impostato almeno un documento Ms Word con gli specifici campi necessari alla stampa unione. Tale operazione è effettuabile dalla procedura presente in *"Utilità" - "Predisposizione lettere con Ms Word"* che è stata appositamente integrata per consentire l'inserimento, nel documentoWord, oltre che dei campi di clienti/fornitori anche di quelli dello scadenzario.

Avendo a disposizione un documento Ms Word valido, è possibile accedere alla procedura di stampa schede in due modalità:

- Dal menù *"Scadenzario effetti"* tramite le due voci *"Schede scadenzario clienti/fornitori con Ms Word"*: questa procedura permette di selezionare il documento da utilizzare e impostare una serie di filtri sulle scadenze (Cliente/Fornitore mirato o con sistema di ricerca, data di scadenza/pagamento "da...a...", tipo di impegni e impegni pagati e non).
- Dall'interno della gestione scadenze cliccando sull'apposito pulsante *"Schede"*: in questo caso le scadenze da elaborare sono scelte manualmente dall'operatore tramite il consueto sistema selezione. N.B.: il pulsante "Schede" si abilita solo nel caso si visualizzino le "sole scadenze clienti" o le "sole scadenze fornitori" e sia stata selezionata almeno una scadenza.

Il programma, per agevolare l'utente nella selezione del documento Word da richiamare, tiene traccia degli ultimi utilizzati. E' inoltre possibile ottenere l'elaborazione in anteprima di stampa oppure in stampa diretta; nel primo caso verrà generato e aperto un nuovo documento Ms Word con il risultato della stampa unione tra il documento indicato e le scadenze selezionate; nel secondo caso invece il risultato della stampa unione verrà inviato direttamente alla stampante predefinita di Windows.

E' possibile infine eseguire la procedura anche dall'interno dei Bonifici a Fornitori e Gestione Riba/Mav/Rid.

# **112. Specchietto finale con totali anche in Situazione Clienti (o Fornitori)**

# *Scadenzario/Incassi/Pagamenti (Stampe scadenzario)*

Se si richiede una Situazione Impegni Globale, alla fine della pagina "analitica" viene riportato uno specchietto con i totali "da pagare/incassare", "gia' pagato/incassato" e "totale generale".

Ora questo specchietto viene evidenziato anche se si richiede una Situazione Impegni Clienti (o Fornitori) dove vengono inclusi solo i dati significativi: in pratica nella Situazione Clienti vengono riportati solo i Crediti mentre in quella Fornitori solo i debiti (questo anche se si esegue da menù la stampa globale e poi si sceglie "solo clienti" o "solo fornitori").

# **113. Migliorie ai tabulati personalizzati**

# *Utilità/Varie (Stampe Personalizzate)*

Sono state effettuate le due seguenti modifiche ai tabulati personalizzabili (clienti, fornitori, listini di mgazzino, ecc.):

- E' ora possibile indicare, tramite apposito flag nella preparazione del tabulato, se lo stesso deve comparire o meno come voce di menù (default=SI); questo può risultare utile se ci sono tabulati poco utilizzati che non si vuole cancellare ma nemmeno visualizzare nell'elenco (togliendo la spunta da questa richiesta il tabulato in oggetto è visibile solo entrando in "Preparazione Tabulato").
- E' stata aggiunto un nuovo flag che permette di rendere dinamico il "titolo del tabulato". Tale opzione (presente sempre in Peparazione Tabulato) può risultare utile per evitare di impostarne tanti tutti uguali la cui unica differenza è il titolo; in questo caso se ne prepara solo uno e, al momento della stampa, il programma ne richiede la digitazione del titolo.
- In Preparazione Tabulato è stata rivisita ed ammodernata la grafica della finestra iniziale (i tabulati che non devono essere visualizzati nel menù risultano in grigio).

# **114. Corretto errore visualizz. "q.tà e prezzo" in selez.righe commesse x copia**

# *Commesse/Cantieri (Gestione Commesse)*

Se dal corpo di una commessa si eseguiva la procedura di "copia dati da altra commessa", nella finestra di selezione delle righe non venivano correttamente visualizzate le colonne quantità e prezzo (erroneamente riportate a zero).

Era solo un problema di visualizzazione in quanto, una volta confermata la selezione, tutte le righe venivano copiate correttamente con le giuste quantità e prezzi.

# **115. Corretto errore in stampa listino magazzino con "soli totali"**

*Utilità/Varie (Stampe Personalizzate)* Impostando un listino di magazzino del tipo:

- Raggr.
- Q.tà e Val.Car. (da progr.)
- Q.tà e Val Scar. (da progr.)
- in ordine di Raggr.; inizio chiave 1; lungh.chiave 5; stampa soli totali SI

il programma riportava quasi tutti i raggruppamenti senza dati.

# **Build N°548**

# **116. Il notes cambia tasto (da F5 a CTRL-5)**

#### *Utilità/Varie (Utilità)*

Poichè il tasto **F5** usato fino ad ora da Metodo per richiamare il Notes è il tasto standard di Windows per gestire il refresh delle finestre (e anche Metodo nelle versioni future lo userà per tale finalità), siamo stati costretti a sostituirlo con la combinazione di tasti **CTRL-5** (N.B.: funziona anche con il tastierino numerico).

# **117. Corretto errore in selezione rappresentanti su stampa analisi**

#### *Anagrafiche (Rappresentanti)*

Se nella procedura "Analisi Statistica Rappresentanti" si utilizzava il tasto "shift" per la selezione multipla degli agenti, era possibile sceglierne più di 10 (limite massimo consentito) e questo causava un errore nella conseguente elaborazione.

# **118. Corretta anomalia in visualizzazione "totale" x fornitore selezionando/deselezionando importi con decimali**

#### *Scadenzario/Incassi/Pagamenti (Bonifici elettronici)*

In gestione bonifici elettronici, selezionando/deselezionando più bonifici per lo stesso fornitore (ad esempio di importo 1000.50 e 200.00), nel "totale" accanto al suo nominativo i decimali non venivano correttamente visualizzati (mentre il totale generale in fondo allo specchietto era sempre corretto cosi' come il file generato).

# **119. Corretto possibile range check errore allo start su sistemi a 64 bit**

#### *Utilità/Varie (Utilità)*

Allo start di Metodo poteva verificarsi, in maniera molto casuale, remota e solo su sistemi a 64 bit, un range check error.

# **Build N°547**

# **120. Stampa dati pagina "NOTES" in circolari e lettere cli./for. da Ms Word**

# *Anagrafiche (Anagrafiche)*

Nella preparazione testo lettera per le circolari clienti/fornitori tramite MS Word, è ora possibile aggiungere anche il campo "**NOTES**" che, se posizionato, viene sostituito, in fase di elaborazione della circolare, con i dati presenti nella pagina "Notes" dell'anagrafica del cliente o fornitore in questione.

Questo sistema può risultare comodo come stampa "alternativa" dei notes dato che, essendo totalmente personalizzabile, consente di aggiungere tutti i campi dell'anagrafica desiderati oltre che definire il layout che più risponde alle proprie esigenze.

# **121. Esclusione dalle stampe di eventuali rappresentanti**

# *Anagrafiche (Rappresentanti)*

Tramite la "variazione tracciati anagrafe rappresentanti" è possibile aggiungere un nuovo campo denominato **"Escludi da stampe"** (codice attivazione 6) che viene inserito nella pagina "campi aggiuntivi" dell'anagrafica agenti sotto forma di "lista di check". Spuntando le voci interessate si farà in modo che il programma escluda il rappresentante dalle relative stampe. Le possibilità sono le seguenti:

- **Statistica Vendite Rappresentante**: se spuntata il rappresentante in oggetto viene escluso da tutte le statistiche richiamabili dal menù *"DDT/Fatture - Statistica Vendite"* orientate all'analisi dei rappresentanti (es.:Vendite per Rappresentante, Vendite per Raggruppamento e Rappresentante, ecc.). Nella finestra di selezione degli agenti i nominativi facenti parte di tale esclusione verranno elencati in fondo alla lista e saranno automaticamente deselezionati.
- **Statistica Vendite NO Rappresentante**: se spuntata il rappresentante in oggetto viene escluso da tutte le statistiche di vendita richiamabili dal menù *"DDT/Fatture - Statistica Vendite"* non orientate all'analisi degli agenti (es.: Vendite per Articolo, Vendite per Cliente e Raggruppamento, ecc.).
- **Riepilogo Vendite**: se spuntata il rappresentante in oggetto viene escluso dalle statistiche menù *"DDT/Fatture - Riepilogo Vendite".*

**N.B.: è comunque possibile estrapolare i dati di un agente "escluso" semplicemente selezionandolo come rappresentante "specifico" nei parametri di selezione del tabulato che si sta elaborando** (es.: se su Vendite per Rappresentante si imposta, tra le selezioni iniziali, "Cliente ROSSI" e "Rappresentante BIANCHI" la situazione verrà regolarmente presentata anche se Bianchi ha nella sua anagrafica il campo aggiuntivo "Escludi da Statistica Vendite Rappresentante" spuntato).

**122. Cond.vend. x codice articolo: se impostato "codice art. duplicabile" impedita la ricerca e non visualizzata la descrizione**

# *Anagrafiche (Clienti/Fornitori)*

Se nella variazione tracciato archivi magazzino è spuntata la voce "codice articolo duplicabile", in fase si inserimento di una condizione di vendita per "codice articolo" se la si volesse impostare per un codice specifico non ne è più consentita la ricerca in quanto potrebbe corrispondere a più articoli (nel caso ce l'avessero uguale); una volta digitato il codice per intero, quindi, non viene più visualizzata la descrizione del relativo prodotto perchè potrebbe essere più di una.

Questo è stato fatto per evitare che, in presenza di codici uguali su articoli diversi, si pensi che selezionando tramite la ricerca quello desiderato la condizione si limiti a quest'ultimo e non anche agli altri aventi lo stesso codice.

Per impostare una condizione su "codice articolo" specifico, è indispensabile che lo stesso non possa essere assegnato a prodotti diversi, nel qual caso è opportuno utilizzare la condizione per "articolo" che, facendo riferimento al numero di immissione dello stesso è, per forza di cose, univoco.

# **123. Reverse charge per "Cell./Circuiti integr." più 3 a scelta**

*Contabilità/Iva (Immissione Fatture)*

Tra le voci fisse del "reverse charge" (oltre ad INTRA, Rottami, Edilizia ed Extra CEE) è stata aggiunta quella relativa a **"Cell./Circuiti Integr."** da utilizzare nel caso si rientri nel nuovo obbligo, in vigore dal 1° aprile 2011, in base al quale si deve applicare il meccanismo dell'inversione contabile alle cessioni nazionali di:

*a) telefoni cellulari, concepiti come dispositivi fabbricati o adattati per essere connessi a una rete munita di licenza e funzionanti a frequenze specifiche, con o senza altro utilizzo;*

*b) dispositivi a circuito integrato quali microprocessori e unità centrali di elaborazione prima della loro installazione in prodotti destinati al consumatore finale*";

nella fase distributiva che precede il commercio al dettaglio.

Inoltre, al fine di permettere all'utente di gestire altri eventuali tipi di reverse charge (non direttamente previsti da Metodo), sono state aggiunte 3 voci "Extra" con possibilità di personalizzazione del nome.

In questo modo se dovesse rendersi necessaria l'attivazione di un caso specifico di inversione contabile (diverso dai 5 previsti) è sufficiente entrare in Utilità - Gestione Parametri - Parametri Immissione Registrazioni - pagina Reverse Charge, e modificare il nome del primo "Extra" libero. **N.B.:** facciamo presente che le voci "Extra" compaiono nel menù di Registrazione Fatture Acquisti Rev.Charge solo se il loro nome standard è stato modificato.

# **124. Descrizione standard su riga IVA anche se modificata su altre righe della registrazione**

# *Contabilità/Iva (Immissione Fatture)*

Se, durante l'immissione di una fattura, si forza la descrizione standard del movimento contabile proposta dal programma, quando si chiude la registrazione la riga dell'IVA viene ora proposta sempre e comunque con la dicitura standard (F. xxx Ragione Sociale) e non con l'ultima modificata come avveniva in precedenza.

# **125. Ricerca DdT x fornitore in "gestione DdT"**

# *D.d.T./Fatturazione (D.d.T. Gestione)*

Se dalla gestione DdT riordinati "x Ragione Sociale" si cliccava "vai al" per posizionarsi in un nominativo preciso, si poteva richiamare solo un CLIENTE.

Poichè però possono esserci in archivio anche DdT a FORNITORI, è stata modificata la finestra di impostazione del nominativo di ricerca che ora prevede la doppia richiesta "cliente" e "fornitore" (facciamo comuque presente che, se erroneamente si compilano entrambi, prevale quanto indicato nel "cliente").

# **126. Cliente destinatario e destinazione diversa**

# *D.d.T./Fatturazione (D.d.T. Gestione)*

Tra le richieste finali del DdT è possibile, personalizzando opportunamente il tracciato, predisporre un campo denominato "cliente di destinazione" che consente di richiamare un cliente diverso dall'intestatario e ottenere in automatico la compilazione della destinazione diversa presente nella sua anagrafica (esempio: intestatario "Alfa Srl", destinatario "Beta Snc" avente dest.div. "xxx, yyy").

Mentre fino ad ora la compilazione del campo "cliente di destinazione" faceva sì che nella "destinazione diversa" venisse sempre e comunque riportato quanto presente all'interno dell'anagrafica richiamata, adesso questo succede solo se la "destinazione diversa" NON è già compilata (caso verificabile se, ad esempio, dovesse derivare dall'ordine).

# **127. Migliorie varie alla gestione omaggi in fattura**

#### *D.d.T./Fatturazione (Fatturazione Differita)*

Sono state apportate le seguenti migliorie alla gestione degli omaggi in DdT/Fatture:

- Ora è possibile modificare, tramite apposita richiesta presente nei parametri fatturazione, la dicitura di default "\*\* OMAGGIO \*\*" inserita automaticamente dal programma nelle righe DdT/Fattura che precedono un articolo fornito a tale titolo.
- In gestione/immissione DdT/Fattura Imm., il programma tiene ora conto degli omaggi anche nei totali visualizzati in basso a destra.
- Da questa versione la gestione degli omaggi in "fatturazione differita" è prevista anche in caso di attivazione del parametro "raggruppamento per cliente e articolo".
- Infine, se attivato il parametro di cui al punto precedente, ora il programma stampa correttamente i riferimenti al DdT anche nel caso si stia fatturando un cliente che, in anagrafica, ha il raggruppamento disattivato.

# **128. Possibilità di selezionare più rappresentanti in Gestione Distinte Provvigioni**

#### *D.d.T./Fatturazione (Distinte Provvigioni)*

In Gestione Distinte Provvigioni è ora possibile selezionare più rappresentanti contemporaneamente.

Entrando nella procedura si può richiamare un singolo rappresentante (come in precedenza) oppure scegliere, dalla nuova pagina di "selezione", gli agenti dei quali si desidera l'elenco delle distinte.

Se non si effettua alcuna selezione vengono automaticamente proposte tutte quelle presenti in archivio.

# **129. Colonna "magazzino" in gestione distinte provvigioni**

# *D.d.T./Fatturazione (Distinte Provvigioni)*

Nella finestra di "gestione distinte provvigioni" sono state aggiunte le colonne **"T.Provvigionab."** (contenente il valore su cui viene calcolata la provvigione) e **"Magazzino"** (con numero e nome del magazzino del quale la distinta fa parte).

E' stata inoltre apportata una piccola miglioria al sistema di correzione per renderlo attuabile anche senza utilizzo del mouse ma solo della tastiera. Prima, dopo avere eseguito la correzione di una distinta, la griglia di visualizzazione con l'elenco delle stesse perdeva "il fuoco" e, per entrare in un'altra, si doveva forzatamente cliccarci sopra con il mouse non potendo utilizzare le frecce cursore da tastiera.

# **130. Stampa "numero certificazione" su Registro Commercializzazione**

# *D.d.T./Fatturazione (Vinicole)*

Nella Variazione Tracciato Archivi delle Registrazioni di Magazzino è stato previsto un nuovo campo (cod.att.28, alfanumerico, 15 caratteri) denominato "Vinicole-Num.Certificazione" che, se creato, viene richiesto in fase di "Carico Articoli" e "Carico da produzione x imbottigliamento" e quindi stampato in una apposita colonna del Registro di Commercializzazione.

# **131. Migliorie su statistiche di vendita**

#### *Magazzino (Situazioni Magazzino)*

Sono state apportate le seguenti migliorie alle statistiche di vendita:

- possibilità (sia nelle statistiche di vendita che nel riepilogo vendite) di escludere uno o più rappresentanti in base al nuovo campo aggiuntivo previsto nell'anagrafica agenti (vedere apposita novità);
- nel riepilogo vendite annuale è possibile, spuntando un apposito check, ottenere la stampa limitata al solo mese prescelto (fino ad ora il mese definito era inteso come "fino a");
- nel riepilogo vendite annuale e mensile sono state ridisegnate a guisa di wizard le finestre di impostazione dei parametri iniziali di stampa.

# **132. Nuovi riordini nel "Riepilogo Vendite - Annuale"**

#### *Magazzino (Varie Mag./Fatt.)*

Nel programma "Riepilogo Vendite - Annuale" sono stati aggiunti i due seguenti riordini:

- Rappresentante + Zona + Cliente
- Zona + Rappresentante + Cliente

# **133. Piccole migliorie nella finestra di ricerca/gestione ordini**

#### *Ordini/Preventivi (Ordini)*

Nella finestra di ricerca/gestione ordini è ora possibile scegliere, nell'opzione "aggiungi nuova colonna", anche i campi di testata eventualmente personalizzati nel proprio tracciato.

Inoltre è stato aggiunto il pulsante "Rileggi" che permette di eseguire il refresh dei dati presenti a video. Prima era necessario reimpostare i parametri di ricerca (codice ordine o nome cliente).

# **134. Inserimento data e numero fattura su righe di evasione ordini**

#### *Ordini/Preventivi (Ordini)*

Tramite opportuna modifica dei files .M90 degli ordini (per aggiungere gli appositi campi), è possibile fare in modo che la Fatturazione Differita di DdT che hanno evaso ordini, vada ad inserire, nelle righe di evasione, anche la data e il numero della fattura.

L'eventuale modifica degli M90 che dovesse essere richiesta per l'attivazione di questa nuova feature non è compresa nel contratto di assistenza.

# **135. Potenziamento gestione scadenzario e incassi elettronici**

*Scadenzario/Incassi/Pagamenti (Gestione scadenzario)*

Al fine di potenziare la gestione degli incassi elettronici, anche alla luce delle nuove normative in merito all'indicazione dei codici CIG e CUP nelle RiBa (obbligatori per chi lavora con la pubblica amministrazione) in questa versione di Metodo sono state apportate modifiche sostanziali alla gestione di scadenzario e R.B.

Prima di tutto la "gestione ricevute bancarie" diventa più genericamente **"Gestione Incassi Ri.Ba / M.Av. / R.I.D"** ma la modifica più radicale sta nel fatto che **gli incassi** di questo tipo (le vecchie ricevute bancarie per intenderci) vengono ora **gestiti direttamente dall'archivio dello scadenzario**: in pratica l'archivio delle ricevute bancarie diventa obsoleto e viene quindi rimosso automaticamente da Metodo dopo opportuna conversione.

**N.B.** alla luce di questa variazione è assolutamente necessario tener presente che, d'ora in avanti, cancellando una scadenza che fa capo ad un incasso elettronico, si cancella in tutto e per tutto anche l'incasso stesso. In precedenza, invece, se si eliminava una registrazione dallo scadenzario riferita ad un incasso "RB, Mav o Rid" la stessa non veniva cancellata anche dall'archivio Ricevute Bancarie; analogamente se si doveva effettuare una variazione bisognava apportarla in entrambi gli archivi. Ora invece tutto fa capo solo ed esclusivamente all'archivio dello scadenzario che diventa l'unico di riferimento. Per questo motivo, inoltre, non è più possibile "non memorizzare" gli incassi Ri.Ba./M.av/Rid nello scadenzario per cui il check nell'omonimo parametro presente accanto a queste tipologie di pagamento (Utilità - Gestione Parametri - Parametri Fatturazione - pagina Sistemi di Pagamento) viene, se mancante, automaticamente inserito.

Questa importante modifica porta i seguenti vantaggi:

- procedura più moderna e veloce
- gestione di CIG e CUP negli incassi (da attivare tramite l'*Attivazione gestioni specifiche* dal menù *Utilità*)
- gestione di ABI e CAB a livello di singola registrazione di incasso
- catalogazione degli incassi elettronici per numero di distinta
- possibilità di ristampare la distinta e/o rigenerare il file degli incassi
- possibilità di inserire manualmente più Ri.Ba. facenti parti della stessa fattura in un colpo solo (perchè, di fatto, si tratta di una immissione nello "scadenzario").

Queste novità richiedono una **variazione di tracciato dell'archivio "scadenzario"** che viene eseguita automaticamente da Metodo la prima volta che si tenta di utilizzare lo scadenzario stesso o le procedure di fatturazione (che automaticamente lo incrementano) e comporta l'inserimento dei seguenti nuovi campi:

- **Nostra banca codice**: in questo campo, in caso di Bonifici o Incassi Elettronici, il programma memorizza il codice della Nostra Banca (desunto da quanto presente in Gestione Parametri - Archivio Banche x RiBa/Mav/Rid/Bonifici).
- **Nostra banca nome**: questo campo è quello che in precedenza si chiamava "banca di appoggio" e veniva compilato, a discrezione dell'utente o dal programma a seconda del tipo di pagamento, con il nome della banca ("nostra banca" in caso di incassi elettronici).
- **Vostra banca nome**: in questo campo il programma inserisce il nome della banca del cliente o del fornitore.
- **Vostra banca abi**: in questo campo il programma inserisce il codice abi della banca del cliente o del fornitore.
- **Vostra banca cab**: in questo campo il programma inserisce il codice cab della banca del cliente o del fornitore.
- **Flag interni riba**: questo campo è utilizzato dal programma per identificare se un incasso elettronico è presentabile, selezionato o già presentato.
- **Numero distinta presentazione**: questo campo viene compilato da Metodo con un numero progressivo (diverso banca per banca) in fase di memorizzazione o generazione del file Riba/Mav/Rid.
- **Zona**: questo campo (già presente in archivio) è stato portato da 3 a 30 caratteri.

**N.B.**: per eseguire la variazione del tracciato è necessario che gli altri eventuali elaboratori in rete non stiano utilizzando l'azienda. Inoltre, per poter gestire tutti questi nuovi campi, la variazione tracciato dello scadenzario consente ora di aggiungere fino a 20 campi (prima erano 8).

Dopo la variazione del tracciato il programma esegue **una procedura di conversione/verifica** per sistemare le vecchie ricevute bancarie all'interno dell'archivio dello scadenzario.

In questa operazione Metodo legge il vecchio archivio delle RiBa, le ricerca una per una nello scadenzario (al fine di integrarne i dati con quelli necessari alla gestione degli incassi elettronici) e alla fine svuota il vecchio archivio divenuto obsoleto.

Durante la fase di conversione vengono tenuti in considerazione i seguenti aspetti:

 se le ricevute bancarie sono state generate automaticamente dalla fatturazione di Metodo il programma ricerca e trova e le scadenze in base ad un codice interno univoco di fatturazione;

- se le ricevute bancarie sono state immesse manualmente il programma le ricerca in modo "empirico" confrontando nello scadenzario la corrispondenza di numero e data documento + numero ricevuta e totale ricevute;
- se il programma non trova una corrispondenza tra il vecchio archivio delle ricevute bancarie e lo scadenzario, provvede a creare automaticamente una nuova scadenza Ri.Ba. e, siccome per questo tipo di scadenze è obbligatorio un controllo da parte dell'utente, entrando nella gestione dello scadenzario verranno evidenziate in rosso (e con un punto di domanda) fino a quando l'operatore non ci entrerà e ne darà la conferma. Facciamo presente che finchè saranno presenti degli incassi in "rosso", non sarà possibile procedere con la generazione del file Riba/Mav/Rid;
- nelle scadenze legate ad "incassi elettronici" viene automaticamente impostato il nuovo flag **"Presentabile"** (spiegato più avanti);
- se nelle vecchie ricevute bancarie era compilato il campo "Ns. Banca", tale informazione viene riportata nell'apposito campo;
- in tutte le scadenze presenti nello scadenzario vengono automaticamente compilati i campi Vs. Banca (Nome, Abi, Cab) prelevandoli da quanto presente nell'anagrafica del cliente (o del fornitore).

Dopo la conversione degli archivi è possibile procedere alla gestione di scadenze e incassi esattamente come si faceva prima. A parte qualche variazione di scritta, infatti, i programmi rimangono sostanzialmente gli stessi. Quello che è cambiato è l'archivio in cui vengono memorizzate le informazioni che ora è esclusivamente lo "scadenzario". Adesso, quindi, la gestione di scadenze, incassi e pagamenti può essere eseguita da 3 diverse procedure che comunque leggono i dati sempre e solo dallo scadenzario:

- **Gestione registrazioni scadenzario**: (menù Contabilità Scadenzario Effetti) permette la gestione globale di scadenze di ogni tipo
- **Bonifici elettronici fornitori**: (menù Contabilità Scadenzario Effetti) permette la gestione dei soli bonifici a fornitori (sottoinsieme delle scadenze globali)
- **Gestione Ri.Ba./M.Av./R.I.D.** : (menù DdT/Fatture Incassi Ri.Ba./M.Av./R.I.D.) permette la gestione dei soli incassi elettronici (sottoinsieme delle scadenze globali). Questa è la vera novità di questa versione (che va a sostituire la vecchia gestione delle ricevute bancarie) e presenta le seguenti peculiarità:
	- le colonne visualizzate di default sono le stesse della vecchia gestione ricevute bancarie (come al solito è sempre possibile aggiungere/togliere le colonne desiderate);
	- la selezione/deselezione è duratura: essendo infatti eseguita ai fini della stampa della distinta e della generazione del file (o della memorizzazione degli incassi) viene memorizzata all'interno del record dello scadenzario ma è visibile solo se si entra da questa procedura (e quindi non dalla "Gestione Registrazioni Scadenzario" presente nel menù Contabilità);
	- tra i filtri a disposizione è possibile visualizzare tutti gli incassi, solo quelli da presentare (default) o solo quelli già presentati. Gli incassi già presentati vengono visualizzati con sfondo verde;
	- la selezione dei tipi di pagamento è orientata più alla tipologia (Riba/Mav/Rid) che al singolo sistema di pagamento definito nei parametri di fatturazione;
	- è possibile visualizzare i totali più o meno come si faceva nella precedente gestione delle ricevute bancarie con la sola differenza che ora il conteggio è relativo alla tipologia di pagamento visualizzata mentre in precedenza venivano comunque conteggiati insieme sia Riba che Mav che Rid;
	- si possono immettere solo nuove "scadenze" clienti e solo Riba/Mav/Rid. Gli altri tipi di pagamento vengono bloccati;
	- se dovesse rendersi necessario ripresentare una distinta e rigenerarne il relativo file è possibile, con un solo comando, riportare come "non presentati" tutti gli incassi della stessa: è sufficiente posizionare la linea luminosa su uno di quelli ad essa appartenenti e e cliccare sul pulsante "Azz.Pres." (azzera presentazione). Dopo apposita conferma viene eliminato il flag di "presentato" a tutti gli incassi della distinta in oggetto che, per velocizzare e facilitare ulteriormente la ripresentazione, risulteranno tutti "selezionati" e sarà quindi sufficiente ripetere le operazioni di stampa distinta e memorizzazione file.

Il "riordino" impostato nelle 3 diverse procedure rimane memorizzato per ognuna e può quindi essere diverso tra Gestione Registrazioni, Bonifici e Riba/Mav/Rid.

La **finestra di gestione delle scadenze**, in questa triplice veste, porta i seguenti vantaggi:

- è sensibilmente migliorata la velocità di scrolling dei dati nella griglia di visualizzazione;
- è stato aggiunto il riordino per "Ns. Banca";
- è stato aggiunto il riordino per "Vs. Banca";
- è stata aggiunta la selezione estesa per il campo "Ns. Banca ";
- è stata aggiunta la selezione con "sistema di ricerca" su clienti o fornitori che si effettua, dopo aver scelto la "Selezione estesa scadenze", cliccando sul pulsante posto all'estremità del campo "Cliente" (o Fornitore); N.B.: il sistema di ricerca "clienti" agisce solo sulle "scadenze clienti" e quello "fornitori" solo sulle "scadenze fornitori";

La **finestra di gestione/immissione della singola scadenza** è stata ridisegnata al fine di poter modificare agevolmente tutti i nuovi campi e, tra le novità, si sottolineano le seguenti:

- i nuovi flag **"presentabile", "in presentazione" e "presentato"** sono visibili solo se si sceglie un tipo di pagamento Riba/Mav o Rid e servono per gestire i vari stati dell'incasso:
	- **"presentabile"**: mettendo/togliendo la spunta su questa voce si definiscono quali degli incassi Riva/Mav/Rid si vogliono far entrare nel giro della gestione elettronica degli stessi (distinta e generazione del file);
	- **"in presentazione"**: con questo check si seleziona l'incasso per renderlo stampabile nella distinta o elaborarlo (la selezione è permanente)
	- **"presentato"**: questo check viene compilato automaticamente dal programma quando si effettua la memorizzazione Riba/Mav/Rid e rende l'incasso stesso come definitivo; è comunque possibile togliere la spunta se dovesse rendersi necessario rigenerare il file o ripetere la memorizzazione;
- se "presentabile" non è spuntato gli altri due check e il numero distinta sono nascosti e azzerati;
- se "presentato" è spuntato gli altri due check e il numero distinta sono bloccati (in quanto si tratta di una situazione "definitiva").
- se dalla procedura "Gestione incassi RiBa/Mav/Rid" si toglie la spunta di "presentabile" a un record, quest'ultimo sparisce dalla visualizzazione; per riportarlo alla situazione "presentabile" è necessario rientrarci dalla "gestione registrazioni scadenzario".

La **stampa distinta e la memorizzazione Riba/Mav/Rid** rimane sostanzialmente invariata a parte la gestione mirata di CIG e CUP nella generazione del file RIBA. A questo proposito è importante tener presente che in presenza di CIG/CUP non è possibile procedere con la memorizzazione degli incassi se la banca selezionata ha attivo il parametro "raggruppa RB stessa scadenza" (Utilità - Gestione Parametri - Archivi Banche x Riba/Mav/Rid/Bonifici - pagina Distinta Ricevute).

La **stampa delle Riba è invece fisicamente eliminata** in quanto obsoleta. Verrà in futuro sostituita da una apposita procedura che permetterà la stampa di qualsiasi scadenza in formato "scheda" appoggiandosi a Ms Word.

Per quanto riguarda la **fatturazione differita/immediata** il programma ha subito le seguenti variazioni:

- non esiste più l'esportazione del file RICBAN.TXT (tutti i dati confluiscono nel file SCADENZ.TXT);
- la procedura di fatturazione inserisce i nuovi campi nelle registrazioni delle relative scadenze.

Infine **l'apertura di scadenze "generiche"** e **scadenze riferite a "Riba/Mav/Rid"** rimane separata anche se le informazioni vengono prelevate dallo stesso archivio. Nelle aziende con l'esercizio contabile diverso da quello iva, la procedura di "azzeramento archivi iva" provvede a cancellare dall'archivio dello scadenzario tutti gli incassi Riba/Mav/Rid presentabili.

Riassumendo, il comportamento del programma nelle varie tipologie di azzeramento degli archivi per il nuovo anno è il seguente:

- azzeramento globale: viene azzerato tutto lo scadenzario;
- azzeramento sola parte contabile: stesso comportamento dell'azzeramento globale;
- azzeramento sola parte IVA: vengono eliminate dallo scadenzario tutte le scadenze relative a incassi Riba/Mav/Rid "presentabili".

# **136. Attivazione C.I.G. e C.U.P. su RIBA**

#### *Scadenzario/Incassi/Pagamenti (Incassi elettronici)*

Per attivare la gestione del C.I.G. e C.U.P. nelle Ricevute Bancarie si deve entrare in *"Attivazione Gestioni Specifiche* - pagina *Fatturazione"* e spuntare la voce **"Gestione C.I.G. e C.U.P. su RI.BA."**.

Questa attivazione crea nell'archivio dello scadenzario i due omonimi campi (aventi, rispettivamente, cod.att. 13 e 14) necessari alla gestione della problematica.

N.B.: è anche possibile procedere alla disattivazione della gestione (togliendo la spunta dal medesimo parametro) con l'ovvia conseguenza della perdita di eventuali dati precedentemente memorizzati.

# **137. Campo Ns. Banca x addebito RIBA in anagrafe fornitori**

#### *Scadenzario/Incassi/Pagamenti (Gestione scadenzario)*

Analogamente al campo introdotto tempo addietro nei clienti relativo alla "Ns. Banca per accredito bonifici", è ora possibile gestire anche nei fornitori un nuovo campo denominato **"Ns. Banca per addebito RIBA"**.

Per attivare tale funzione è necessario creare, tramite la variazione tracciati anagrafe fornitori (menù Utilità - Programmi di Servizio - Variazione Tracciato Archivi), un nuovo campo con codice attivazione 53 che sarà posto nella pagina "Fatturazione" dell'archivio fornitori sotto le "Condizioni di Pagamento" e gli eventuali "Mesi Sospensione R.B.".

Con le modifiche apportate alla struttura dello scadenzario, questo nuovo campo, se presente e compilato, verrà proposto automaticamente in immissione scadenze fornitori in corrispondenza del nuovo apposito campo creato anche nello scadenzario.

# **138. Potenziamento "condizioni pagamento avanzate"**

# *Scadenzario/Incassi/Pagamenti (Condizioni pagamento)*

Da questa versione di Metodo sono state notevolmente potenziate le possibilità nelle condizioni di pagamento avanzate (menù *"Utilità"* - *"Gestione archivio tipi di pagamento"*). Le modifiche apportate sono le seguenti:

- La **descrizione** della condizione di pagamento è ora definibile su 4 righe di testo da 50 caratteri cadauna (prima c'era una sola riga da 30 caratteri). Per il posizionamento in fattura di tutte le 4 righe è necessario richiedere una modifica alla personalizzazione di stampa del proprio modulo (da valutare anche in termini di "spazio" disponibile); diversamente viene riportata solo la prima riga.
- Il **numero massimo di rate** passa da 18 a **120** (ipotetiche "12 rate annuali per 10 anni").
- Se il numero rate è maggiore di 1 si può scegliere se l'IVA deve essere suddivisa tra le stesse (rateata), totalmente inglobata nella prima rata (tutta su 1° rata) oppure corrispondere esattamente alla prima rata (1° rata solo IVA); in quest'ultimo caso nella colonna "% o Fraz." della definizione rate si avrà la rata n.1 con indicata la parola IVA.
- Per condizioni di pagamento diverse da Riba/MavRid è possibile, in presenza di più rate, indicare 0 (zero) come N.Giorni sulla 1° rata nel caso si volesse imputare una parte dell'importo con scadenza "a vista" (es.: Rim.Dir. 20% a vista e 80% a 30 gg.); nello scadenzario e nello specchietto delle scadenze eventualmente stampato in fattura, la prima rata così imputata avrebbe come data scadenza la stessa data della fattura.
- E' possibile indicare tutti e 3 gli **sconti di piede** (da specificare, ovviamente, solo se previsti nel proprio modulo personalizzato di fattura).
- E' possibile, se lo si desidera, ottenere in **automatico** dal programma la **composizione delle rate** spuntando l'omonima richiesta e indicando la dimensione del **periodo**, il **numero periodi** per la **prima scadenza** e, in caso di piu' rate, la **cadenza** tra una e l'altra.
- La "quota" della rata può essere espressa in forma **percentuale** oppure in **frazione** (opzioni alternative e non concomitanti).
- E' stata adeguata l'immissione dello scadenzario per consentire l'inserimento di più di 18 scadenze.

# **139. Mese sosp.+gg.post. anche su cond.pag. diverse da Riba/Mav/Rid**

# *Scadenzario/Incassi/Pagamenti (Condizioni pagamento)*

Nella pagina *"Sistemi di pagamento"* presente nel menù Utilità - Gestione Parametri - Parametri Fatturazione è ora possibile, tramite apposita spunta, definire in ogni tipologia di pagamento (quindi anche per quelle **diverse da Riba/Mav/Rid**) se devono essere considerati, ai fini del calcolo della data di scadenza, anche i valori eventualmente presenti in anagrafica cliente nei campi **"mesi di sospensione"** e/o **"giorni di posticipo"** (fino ad ora tali specifiche valevano solo x RiBa/Mav/Rid per i quali tale spunta è automatica e non modificabile).

# **140. Messaggio "scansione in corso" in selezione scadenze**

# *Scadenzario/Incassi/Pagamenti (Gestione scadenzario)*

Effettuando una selezione estesa, o una selezione globale scadenze pagate, in un archivio con un considerevole numero di scadenze, viene ora visualizzato il messaggio "scansione in corso" per evitare l'impressione che il programma sia bloccato mentre invece sta effettuando la lettura di tutti i dati.

# **141. Unificate le statistiche fatturato mensile**

# *Stampe IVA/Contabilità (Stampe Contabili)*

Nel menù bilanci le procedure relative alla "statistica fatturato mensile" (che prima leggevano i dati dalle registrazioni contabili) sono state uniformate a quelle che, fino alla versione precedente, si trovavano nel menù "Stampe IVA/Cont.- Stampe Riepilogative Iva" che invece ricavano le informazioni dai Registri IVA con possibilità, in presenza di sezionali, di scegliere anche l'eventuale registro da cui estrapolare i dati.

# **142. Anno riferimento in F24**

# *Stampe IVA/Contabilità (Vidimati/Fiscali)*

Fino alla versione precedente quando si entrava in immissione dell'F24 il programma proponeva come "anno di riferimento" nella "sezione erario" sempre e comunque quello corrente invece di leggere quello indicato come anno contabile/iva in anagrafica azienda. Adesso il programma si comporta correttamente.

# **143. Storno "rev.charge" negativi nella determinazione volume d'affari**

#### *Stampe IVA/Contabilità (Vidimati/Fiscali)*

Nel prospetto della Denuncia annuale Iva relativo alla determinazione del volume d'affari, in presenza di Vendite "reverse charge" (che reali vendite non sono) esse vengono stornate con apposita dicitura.

Se però il loro ammontare globale era negativo venivano ignorate anzichè essere riportate (sempre con la medesima dicitura) e "sommate" anzichè "sottratte". Ora il programma le considera correttamente.

# **144. Possibilità di gestire gli archivi in una cartella e non solo in un disco**

#### *Utilità/Varie (Varie)*

Una delle maggiori novità di questa nuova versione di Metodo è quella di poter utilizzare gli archivi memorizzandoli in una qualsiasi cartella svincolandosi di fatto dall'obbligo di dover inserire CONT e CONTABxx nella root di un disco "reale". Questo ha comportato la totale riscrittura di procedure cardine quali il cambio azienda operativa e tutte le utility di gestione delle aziende.

Nel dettaglio le modifiche apportate sono le seguenti:

- Quella che prima, nella finestra del cambio azienda operativa, era la selezione del "disco archivi", è stata sostituita da un componente con due pagine di cui la prima contiene sempre la selezione del disco (rivista esteticamente) e mantiene la compatibilità verso il pregresso; la seconda invece, più articolata, permette di scegliere una o più cartelle di Metodo alle quali associare anche una descrizione (che viene memorizzata nel file "metodofolder.ini" all'interno della cartella selezionata). Le cartelle indicate come "preferite" sono selezionabili al pari dei dischi fisici presenti nel computer. Selezionando una cartella nella quale non esiste la predisposizione alla gestione degli di Metodo, il programma richiede espressamente all'operatore se vuole attivare tale funzione e, in caso di risposta affermativa, crea automaticamente tutti i files e le cartelle necessari alla gestione degli archivi di Metodo (quello cha faceva una volta la procedura di "prima installazione"); in pratica vengono create le cartelle "CONT" e "CONTAB1" con all'interno la prima ditta vuota. N.B.: non è possibile attivare la gestione degli archivi di Metodo in cartelle contenenti files anomali o files/cartelle di Metodo parziali.
- In virtù di quando detto al punto precedente, anche senza l'esecuzione della prima installazione il primo avvio del programma è ora in grado di creare gli archivi di Metodo nel disco o cartella prescelti. Anche in questo contesto, infatti, viene aperta la finestra del cambio azienda operativa. Se si tratta di prima creazione, vengono anche preimpostate nella cartella CONT le cartelle per la gestione delle strutture di supporto, delle agende, delle immagini e dei documenti.
- E' stato potenziato il sistema di filtraggio ditte per cui ora viene evidenziata in tempo reale la stringa ricercata ed è inoltre possibile selezionare le aziende di un solo anno.
- E' stata completamente rivista e unificata la finestra di duplicazione azienda (vedi nota specifica).
- Nella finestra di gestione anagrafe principale è stata totalmente rivista la procedura di assegnazione degli anni precedenti in quanto, anche in questo contesto, si è dovuta prevedere la possibilità di indicare una cartella oltre che un disco fisico.

Tutto questo rende di fatto superata la necessità di dover mappare i dischi con gli archivi di Metodo in quanto, come cartella, è possibile indicare anche un percorso di rete (es : "\\hpserver\ g"). Inoltre, con questo sistema, anche se il server dovesse momentaneamente risultare non raggiungibile, la "connessione" non viene persa ma al massimo segnalata come non disponibile fino a quando il server non viene ripristinato.

# **145. Ristrutturata la procedura di duplicazione azienda**

# *Utilità/Varie (Utilità)*

La possibilità di memorizzare gli archivi di Metodo in una qualsiasi cartella ha comportato la completa revisione della procedura di Duplicazione Azienda alla quale sono state apportate le seguenti sostanziali variazioni:

1) La finestra di impostazione dati della Duplicazione Azienda ha lo stesso layout sia che vi si acceda dall'omonima voce del menù Utilità che dall'apposito pulsante presente nel Cambio Azienda Operativa.

- 2) Il layout della finestra è cambiato in modo da rendere più evidente qual è la sorgente dei dati (evidenziata in verde a sinistra) e la corrispondente destinazione che verrà sovrascritta (evidenziata in rosso a destra). Vengono anche visualizzate delle frecce per sottolineare la direzione del flusso di copia nel tentativo di evitare errori di duplicazione in senso contrario!
- 3) L'ulteriore finestra di conferma riepilogativa è strutturata in modo molto simile a quella sopra descritta (pannello verde di sinistra con l'azienda sorgente e pannello rosso di destra con l'azienda destinazione). Vengono inoltre evidenziati dei messaggi di attenzione nel caso il programma riscontri anomalie e/o differenze tra le aziende "sorgente" e "destinazione". In particolare viene segnalato se:
	- a) le due aziende hanno **l'anno contabile diverso**
	- b) le due azienda hanno **P.Iva o Codice Fiscale diverso**
	- c) l'azienda di destinazione (in pratica quella che viene sovrascritta) ha **dati più recenti** di quella di partenza (il che non e' da considerare un errore - può infatti capitare di dover ritornare ad una situazione precedente - ma piuttosto una segnalazione di attenzione che invita a riflettere bene sull'operazione che si sta eseguendo).

# **146. Da questa versione termina la compatibilità con Windows 2000**

#### *Utilità/Varie (Utilità)*

Da questa versione di Metodo, se nel computer è installato Windows 2000, viene visualizzato un messaggio che ne indica l'obsolescenza e invita a contattare il proprio rivenditore hardware per le opportune soluzioni del caso.

Facciamo quindi presente che i test di corretto funzionamento del programma vengono effettauti solo su sistemi operativi da Windows XP in avanti.

#### **147. Migliorie alla generazione dei files PDF**

#### *Utilità/Varie (Import/Export)*

Nelle versioni precedenti di Metodo poteva capitare che in fase di generazione di un file PDF il programma evidenziasse un errore se il PDF risultava già aperto in visione con l'Acrobat Reader.

Ora il programma è in grado di rilevare se il file PDF che sta tentando di generare è già aperto e, in caso affermativo, richiede all'operatore se vuole ritentarne l'apertura dopo aver chiuso il PDF stesso o vuole annullare la procedura.

#### **148. Migliorie all'invio e-mail tramite SMTP**

#### *Utilità/Varie (Utilità)*

Se nei parametri di invio e-mail da Metodo era impostato l'invio tramite SMTP, nel caso in cui il server SMTP non fosse raggiungibile il programma generava un errore durante il tentativo di connessione e bloccava brutalmente la procedura.

Ora invece, se non è possibile stabilire una connessione con il server SMTP, il programma lo segnala e chiede se si vuole ritentare l'operazione. In caso di riposta negativa il programma non manda ovviamente l'e-mail che sta elaborando però non si pianta.

#### **149. Migliorie al sistema di stampa**

#### *Utilità/Varie (Statistiche/Stampe)*

E' stato ammodernato il generatore dei report di Metodo al fine di evitare alcuni errori che potevano manifestarsi con particolari tipi di stampanti. In questo contesto è stata completamente ridisegnata anche la procedura di visualizzazione dell'anteprima di stampa e apportata una serie di migliorie al fine di rendere più flessibile la proiezione dei dati visualizzati.

Nella finestra di **"Personalizzazione stampato"** (quella che viene proposta prima di ogni stampa per impostare le caratteristiche del tabulato) sono state effettatuate le seguenti modifiche:

- nella parte superiore viene evidenziata in maniera più dettagliata la stampante attiva che, tramite apposito pulsante, è eventualmente possibile cambiare al momento;
- si può definire se stampare il titolo sempre, solo sulla prima pagina o mai;
- la dimensione del carattere può andare da 5 a 14 (prima si fermava a 10);
- è possibile decidere se stampare o meno il numero di pagina e, all'occorrenza, si può anche indicare il numero da attribuire al primo foglio;
- tra le destinazioni dell'elaborazione sono ora presenti, oltre alla stampa (normale e testo dos) e all'anteprima, anche le varie esportazioni che prima erano raggiungibili tramite il pulsante "Esporta" (che comunque è rimasto di fianco al pulsante "Stampa").
- per le stampe in formato testo (dos compatibile) non è più possibile indicare stampa per stampa il font da utilizzare perchè questa informazione è stata centralizzata, per tutte le stampe di questo tipo, nei parametri generali (facciamo comuque presente che tale opzione è destinata ad essere eliminata);
- per chi utilizza stampanti a colori sono state apportate alcune migliorie per riprodurre, in stampa, alcuni dei colori visualizzati a video (ad esempio le colonne di "giacenza articoli magazzino" visualizzate in rosso se negative e in bordeaux se a 0, oppure i saldi del bilancio evidenziati in blue se negativi);
- è stato leggermente modificato il layout di stampa dell'intestazione dello stampato (dove vengono indicati il titolo, i dati della ditta, ecc.).

A livello generale è inoltre possibile decidere, tramite apposito parametro presente in "**Utilità - Gestione Parametri - Parametri Generali- Stampe**", quale font utilizzare per il "corpo" delle varie stampe. Fino alla versione 2.32 veniva considerato fisso da programma l'"Arial" (a parte alcune eccezioni, tuttora mantenute, in cui è usato l'"Arial Narrow"); ora invece Metodo cerca di utilizzare il font di sistema (quello che viene anche evidenziato a video) che può variare a seconda del sistema operativo:

- Windows XP e 2003 server : **"Tahoma"**
- Windows Vista, 7 e 2008 server : **"Segoe UI"**

E' comunque possibile, se lo si desidera, "forzare" il default agendo sul parametro sopra indicato.

Analogamente al font per il "corpo" è selezionabile anche quello per le "intestazioni descrittive" (default=courier new) quali, ad esempio: dati di testata nel tabulato controllo DdT, dati commessa e cliente in E/Conto Commessa, dati cliente in Totali Vendite per Cliente - analitica, ecc. Togliendo la spunta dalla richiesta "Usa font di default per intest.descrittive" si abilita la possibilita'

di scelta del font, selezionabile tra quelli "a spaziatura fissa" presenti nel computer.

# **150. Migliorie nell'associazione stampanti ai moduli per gestire Windows 2008 server**

# *Utilità/Varie (Statistiche/Stampe)*

Sono state apportate migliorie e potenziamenti al sistema di associazione delle stampanti ai moduli al fine di gestire questa funzionalità anche con Windows 2008 che ha cambiato radicalmente il sistema di assegnazione dei nomi delle stampanti locali nella sessione terminal.

# **151. Piccole migliorie alla finestra di selezione colonne**

# *Utilità/Varie (Varie)*

La finestra di selezione avanzata delle colonne da visualizzare nelle griglie (raggiungibilie con CTRL-S o con il click destro sull'intestazione del campo) tiene ora memorizzata la propria posizione/dimensione. E' inoltre stata corretta una piccola anomalia che, in caso di zoom, visualizzava i pulsanti centrali completamente spostati a destra.

# **152. Razionalizzazione gestione parametri dei programmi aggiuntivi**

# *Utilità/Varie (Utilità)*

Sono state accorpate in un'unica sezione intestata "Ordini / Commesse / Parcellazione" le seguenti voci della Gestione Parametri:

- Parametri Ordini/Preventivi/Packing List
- Parametri Commesse
- Parametri Parcellazione
- Archivi Parcellazione

Nella sezione "Varie" rimangono quindi:

- Parametri Ditta/Cond.Vend.e Acq.
- Parametri Generali
- Stampanti Predefinite

# **153. Evidenziazione più marcata dei messaggi di attenzione**

# *Utilità/Varie (Varie)*

Per sottolineare maggiormente le situazioni in cui è richiesta all'operatore una particolare attenzione (es.: richieste di conferma su cancellazioni, operazioni definitive, ecc.) ora il programma evidenzia il messaggio visualizzando lo sfondo con una retinatura trasparente rossa.

Inoltre, se il sistema operativo presente nel computer è Windows 7 (o Windows 2008 R2), queste situazioni sono ulteriormente evidenziate dal fatto che l'icona del programma nella "task bar" di Windows viene colorata di giallo con, all'interno, un punto di domanda rosso.

# **154. Migliorie al sistema del blocco terminali**

# *Utilità/Varie (Varie)*

Sono stati migliorati i messaggi che vengono visualizzati in caso di blocco terminale e viene evidenziato anche il codice dell'archivio bloccato completo di descrizione e tipo di blocco (immissione, totale o numero di record).

# **155. Migliorie alla procedura di rimozione azienda**

#### *Utilità/Varie (Varie)*

E' stata potenziata la procedura di rimozione azienda sia dal punto di vista dei messaggi visualizzati che dei controlli nella fase di cancellazione dei files.

Prima di tutto non è più possibile, una volta cliccato il pulsante "rimuovi", cercare di uscire dalla procedura tramite la "x"; si deve obbligatoriamente rispondere con il "Si o il "No" alle varie richieste.

In secondo luogo questa procedura, che cancella dal disco tutti i dati dell'azienda selezionata, poteva presentare dei problemi se, ad esempio, il programma non era in grado di cancellare uno o più files perché il server li stava tenendo occupati oppure perchè si stava utilizzando, con un altro software, un file presente nella cartella dell'azienda (es. un foglio Excel).

Nelle precedenti versioni, trovandosi in questa situazione, il programma evidenziava immediatamente un errore; ora invece le eventuali anomalie nella fase di cancellazione vengono intercettate e, con apposito messaggio di conferma, viene richiesto all'operatore se vuole ritentare l'operazione o annullarla. Se si sceglie quest'ultima opzione la cancellazione non viene portata a termine e quindi l'azienda che si stava tentando di rimuovere risulterà inutilizzabile.

# **156. Invio/Ricezione Azienda a/da servizio assistenza**

# *Utilità/Varie (Utilità)*

Poichè, a volte, è capitato che l'invio degli archivi al servizio di assistenza (tramite l'apposito pulsante presente in Cambio Azienda Operativa) funzionasse solo se si spuntava la richiesta **"usa trasfer.passivo"**, ora questa opzione viene attivata di default sia nella funzione "invia" che in quella di "ricevi" (che è comunque sempre disattivabile togliendo il check dalla relativa richiesta che adesso è presente anche nella procedura di ricezione).

# **157. Controllo utilizzo su PEN DRIVE**

# *Utilità/Varie (Varie)*

Da questa versione di Metodo, se si tenta di lavorare direttamente su un PEN DRIVE, il programma segnala sullo sfondo un messaggio di attenzione per avvisare che tale dispositivo non è adatto a questo utilizzo.

Ricordiamo infatti che un PEN DRIVE, date le sue caratteristiche tecniche, può andare bene per il salvataggio dati ma non certo per essere utilizzato come fosse un disco rigido (nel qual caso è opportuno munirsi di un hard disk esterno).

A tutela dei dati presenti è quindi stata disattivata, su un PEN DRIVE, la possibilità di eseguire le seguenti procedure:

- Ricostruzione Indici
- Variazione Tracciati
- Immissione/Gestione DdT
- Fatturazione Differita e Immediata
- Immissione Registrazioni Contabili e Fatture
- Stampe definitive Contabili e Iva
- Chiusura esercizio e Bilancio di apertura

# **158. Unificate le utilità esterne a Metodo**

# *Utilità/Varie (Utilità)*

Da questa versione è presente un unico file di utilità a corredo del programma (MetodoUtility.exe) che compare, sotto forma di pulsanti, in una apposita voce del menù di Windows (Metodo - Utilità Metodo) e accorpa le seguenti utility che prima erano presenti in punti diversi:

- **WMUSER.EXE**: utilizzato per raggiungere velocemente la cartella con le impostazioni dell'utente
- **WMSET.EXE**: utilizzato per la riprogrammazione remota delle schede di protezione
- **WMPRN.EXE**: utilizzato per ottenere informazione sulle stampanti installate

Da questa nuova utility, inoltre, cliccando sulla pagina "Avanzate" è possibile eseguire anche i seguenti comandi:

- **Azzera Area Temp.**: permette con un solo click di azzerare l'area utilizzata da Metodo per la memorizzazione di files temporanei.
- **Azzera Licenza**: permette con un solo click di eliminare il file della licenza in modo da poterlo correttamente aggiornare (da usare in casi estremi in presenza di messaggi di errore relativi a problemi nel controllo di versione).
- **Inserisci Licenza**: funzione per indicare manualmente l'ubicazione del file metodokey.dll in modo che venga correttamente caricato nella cartella appropriata.
- **WCRS.EXE**: utilizzato per aggiornare dati negli archivi.

N.B.: tutti i comandi di cui sopra devono essere utilizzati solo ed esclusivamente su indicazione e controllo del servizio di assistenza software!

# **159. Controllo impostazioni internazionali definite in windows**

#### *Utilità/Varie (Utilità)*

Da questa versione Metodo forza al suo interno le impostazioni internazionali come "italiane" indipendentemente da quanto è definito nel pannello di controllo di Windows. Quindi, potenzialmente, il programma può girare anche su un Windows in versione "inglese", usando però al suo interno le date in formato italiano.

N.B.: questo dovrebbe anche bypassare il bug conclamato di Windows 7 che, in alcune installazioni, presenta le proprie impostazioni internazionali memorizzate male (anche se a prima vista sembra tutto corretto).

# **160. Compatibilita con Ms Office 2010 a 64bit**

#### *Utilità/Varie (Office Automation)*

Metodo 2.50 è totalmente compatibile con Ms Office 2010 anche nella nuova versione a 64bit. E' possibile quindi:

- inviare posta tramite Ms Outlook a 64bit
- elaborare bilanci con Ms Excel a 64bit
- prepare circolari e lettere con Ms Word a 64bit

# **161. Potenziato controllo sul testo che arriva dagli "appunti"**

#### *Utilità/Varie (Varie)*

Per risolvere alcuni problemi dovuti all'esecuzione della funzione di "incolla" dagli appunti di Windows, che a volte si portava dietro anche caratteri non convenzionali quali tabulazioni, ritorni di carrello ecc. (che essendo invisibili potevano portare degli scompensi e degli errori inspiegabili soprattutto nelle operazioni di stampa) sono stati potenziati i controlli per cui, durante tale operazione, il programma esegue una solta di "filtro" eliminando tutti i caratteri non validi.

# **162. Font di sistema nell'interfaccia grafica di Metodo**

# *Utilità/Varie (Varie)*

E' stata attivata una nuova funzionalità che permette a Metodo di utilizzare il font di sistema in tutte le finestre contenenti un testo.

Per i sistemi operativi fino a Windows XP (compreso) viene utilizzato il font **"Tahoma"**, mentre per Windows Vista e Windows 7 viene utilizzato il nuovo font del sistema operativo denominato **"Segoe UI".**

# **163. Corretto anomalia in visualizzazione piano dei conti dopo cancellazione s/conto**

# *Anagrafiche (Piano dei Conti)*

Entrando in gestione PdC e attivando la selezione parziale dei livelli (ad esempio solo mastri), se, espandendo una voce per visualizzarne i relativi sottoconti, ci si posizionava in uno di essi e lo si cancellava, al termine dell'annullamento il programma continuava a visualizzare tutti i sottoconti nonostante risultasse ancoa premuto il pulsante "solo mastri". Ora il programma, al termine della cancellazione, attiva sempre e comunque la visualizzazione globale di tutti i livelli.

# **164. Corretto errore disattivazione pulsanti in gestione cli./for.**

*Anagrafiche (Clienti/Fornitori)*

# **165. Corretto mancato refresh visualizzazione scadenze se cambio cliente/fornitore dall'interno della situazione**

#### *Anagrafiche (Clienti/Fornitori)*

Se dalla finestra di gestione anagrafica cliente/fornitore si cliccava sul pulsante "Situazione", ci si posizionava sulla pagina delle scadenze e, da qui, si cambiava il cliente/fornitore da analizzare, il programma non eseguiva il refresh dei dati dello scadenzario fino a quando non si cambiava pagina per poi ritornare indietro.

# **166. Corretta anomalia in stampa totale n.righe su E/C anno prec.**

#### *Contabilità/Iva (Varie Contabilità)*

Se, facendo l'E/Conto contabile di un sottoconto in un azienda con anni collegati, ci si spostava nella pagina dell'anno precedente, il programma non indicava correttamente il numero totale di movimenti se tutte le registrazioni risultavano già stampate definitivamente nel libro giornale.

# **167. Rimosso inutile messaggio "Attendere elaborazione in corso" in E/Conto contabile**

#### *Contabilità/Iva (Varie Contabilità)*

Nella finestra di visualizzazione dell'E/Conto contabile compariva un inutile "Attendere elaborazione in corso" se, in presenza di aziende collegate, si passava da una pagina all'altra dei vari anni.

# **168. Corretto errore in suddivisione raggr. su registro cespiti "da data a data" in assenza dell'eventuale cespite di riferimento**

# *Contabilità/Iva (Beni Strumentali)*

Se stampando il registro cespiti di un periodo limitato c'erano dei beni strumentali aventi un "cespite di riferimento" che non veniva incluso nella stampa in quanto acquistato al di fuori delle date indicate, potevano verificarsi delle anomalie nella suddivisione dei raggruppamenti e dei relativi totali parziali.

# **169. Corretto riordino alfabetico Categorie cespiti**

#### *Contabilità/Iva (Beni Strumentali)*

Nel riordino alfabetico delle categorie venivano erroneamente differenziate le lettere maiuscole da quelle minuscole.

# **170. Corretta anomalia in ricerca nomenclature combinate**

#### *Contabilità/Iva (Modelli INTRA)*

Impostando un codice di nomenclatura combinata per effettuarne la ricerca, se lo stesso era inesistente il programma trovava alcun altro codice (anche se presente) se non dopo essere usciti e rientrati nella procedura.

# **171. Corretto mancato aggancio causale contabile dopo immissione registrazione con altra causale**

#### *Contabilità/Iva (Immissione Prima Nota)*

Al termine dell'immissione di un movimento contabile "guidato" da una causale automatica, non funzionava, nella registrazione successiva, il richiamo di un'altra causale che prevedesse un articolo composto da un numero di righe inferiore alla precedente.

# **172. Corretto possibile errore in richiamo annidato dell'estratto conto contabile**

#### *Contabilità/Iva (Varie Contabilità)*

E' stato corretto un errore per cui era possibile, partendo da un estratto conto contabile e procedendo tramite una sequenza particolare di operazioni, riuscire ad eseguire nuovamente (e all'infinito) il medesimo estratto conto. Questo però, dopo una cinquantina di aperture, mandava in errore il programma. Ora è stata totalmente inibita la possibilità di ottenere estratti conto annidati.

# **173. Corretto possibile OLE error in elaborazione bilanci personalizzati**

#### *Contabilità/Iva (Bilanci Contabili)*

Se si tentava di elaborare un bilancio CEE (o personalizzato) tramite Excel, su un elaboratore in cui non risultava installata alcuna stampante, il programma segnalava un'anomalia del tipo "OLE ERROR".

# **174. Corretto possibile "Access Violation" in immissione prima nota**

#### *Contabilità/Iva (Immissione Prima Nota)*

Se dall'immissione prima nota si richiamava una causale automatica e alla fine, dopo aver seguito tutto l'iter di input, invece di memorizzare l'articolo si entrava in correzione di una qualsiasi riga dello stesso, confermando i campi con invio dopo essere passati sulla data documento il programma segnalava un "Access Violation".

# **175. Corretto possibile errore indici in correzione articolo contabile**

# *Contabilità/Iva (Gestione registrazioni)*

In una sequenza operativa di questo tipo:

- gestione registrazioni contabili riordinate per data;
- correzione di un movimento contabile con inserimento di una nuova riga;
- correzione immediata dello stesso movimento con cancellazione della riga appena aggiunta;
- ulteriore correzione, sempre della stessa registrazione, con reinserimento di una nuova riga;

al termine della terza correzione poteva comparire un errore indici.

# **176. Corretto possibile acces violation in gestione registrazioni contabili**

# *Contabilità/Iva (Varie Contabilità)*

Se si entrava in gestione registrazioni contabili e non c'era alcuna registrazione da visualizzare, alcuni pulsanti rimanevano erroneamente abilitati (controllo totali, stampa articolo, ecc.) e, se cliccati, potevano generare un access violation.

# **177. Corretto mancato adattamento allo zoom dei totali su Gestione Distinte Provvigioni**

#### *D.d.T./Fatturazione (Distinte Provvigioni)*

Con lo zoom attivo i totali finali della Gestione Distinte Provvigioni non venivano ingranditi.

# **178. Corretto possibile errore in fatturazione differita in mancanza delle cartelle di esportazione**

*D.d.T./Fatturazione (Fatturazione Differita)*

Se nei parametri fatturazione erano state attivate le esportazioni di registrazioni contabili, riba o scadenzario e, per qualche motivo, in fase di fatturazione le cartelle indicate per l'esportazione non erano più raggiungibili, il programma si bloccava brutalmente. Ora viene effettuato un controllo a monte.

# **179. Corretto errore su salvataggio q.tà se espressa in "formula"**

#### *Magazzino (Carico da Documento)*

Se in una riga di un documento di carico si esprimeva la quantità come formula (es.3+2) il programma erroneamente salvava solo il primo numero della formula stessa (es.3).

# **180. Corretto errore in valorizzazione carichi sospesi con q.tà negativa**

#### *Magazzino (Carico/Scarico Articoli)*

Nella valorizzazione carichi sospesi il programma non estrapolava gli articoli la cui q.tà, nel campo "carico sospeso" dell'anagrafica, era minore di 0.

# **181. Corretto possibile errore indici in E/C art.magazzino**

#### *Magazzino (Situazioni Magazzino)*

Richiedendo l'estratto conto di un articolo presente in un **nuovo** magazzino secondario, se si cliccava nella pagina dell'anno precedente (in cui il magazzino non era presente) poteva manifestarsi un errore indici.

# **182. Corretto possibile errore in apertura lotti/partite**

#### *Magazzino (Partite/Lotti/Matricole)*

Se durante l'apertura dei lotti il programma ne trovava uno con giacenza negativa, alla fine dell'apertura non eseguiva la ricostruzione indici degli stessi e, di conseguenza, le registrazioni di magazzino relative ad articoli con lotti presentavano sempre la scritta "err." nella quantità di carico/scarico. Ora il programma provvede alla corretta esecuzione della ricostruzione indici anche in presenza di errori nei lotti.

# **183. Corretta possibile anomalia in scarico lotti se duplicazione riga documento**

# *Magazzino (Partite/Lotti/Matricole)*

Se in immissione di un DdT con movimentazione di lotti si premeva il tast ALT-D per duplicare una riga che ne aveva movimentato uno, veniva copiato, nella nuova riga, anche il codice lotto e quindi si poteva innavvertitamente "scaricare" un numero di pezzi maggiore di quello effettivamente caricato.

# **184. Corretto errore su "prezzo lordo unitario" in E/C Art.Mag. se sconto negativo**

*Magazzino (Carico/Scarico Articoli)*

# **185. Corretto errore in cancellazione causali magazzino**

#### *Magazzino (Gestione Magazzino)*

Entrando in gestione causali magazzino e premendo il tasto "Canc" si riusciva ad eliminare qualsiasi causale anche senza aver spuntato la voce "abilita cancellazione".

# **186. Corretto errore in "riepilogo consegne per periodo" su situazione sintetica**

# *Ordini/Preventivi (Stampe Ordini/Preventivi)*

Nella pagina "sintetica" del riepilogo consegne per periodo in alcuni casi, a seconda della combinazione dei parametri di selezione, non venivano visualizzati alcuni articoli correttammente presenti "con dati" nella pagina "analitica".

# **187. Corrette anomalie in "Variazione aliquota IVA Ord.Cli./For."**

# *Ordini/Preventivi (Ordini)*

Nella procedura "Variazione aliquota IVA Ord.Cli. (o For.) presente nei Programmi di Servizio sono state introdotte le seguenti migliorie:

- se si non si indica una delle due aliquote il programma evidenzia un apposito messaggio (prima non veniva data alcuna segnalazione);
- prima, con lo zoom attivo, la finestra di impostazione delle aliquote da variare si allargava a dismisura, ora non succede più.

# **188. Corretta impossibilità di creare campo aggiuntivo "calcolo interessi" di tipologia S/N**

*Scadenzario/Incassi/Pagamenti (Gestione scadenzario)*

Se, tramite la variazione tracciati anagrafe, si cercava di aggiungere nello scadenzario il campo "calcolo interessi" (cod.att.03, lunghezza 1) risultava impossibile darne conferma in quanto gli veniva attribuita la tipologia "numerico" anzichè "S/N" e questo impediva di portare a termine la creazione.

# **189. Corretto possibile errore in stampa lettere sollecito**

# *Scadenzario/Incassi/Pagamenti (Solleciti di pagamento)*

Se in fase di stampa lettere di sollecito i files di Word impostati per i diversi livelli non risultavano per qualche motivo più disponibili o raggiungibili, il programma andava in errore. Ora, se si verifica questa condizione, viene fatto un apposito controllo e l'esecuzione della procedura viene interrotta fino a quando non si è risolto il problema.

# **190. Corretto possibile "Range check error" in Situazione Impegni Fornitori**

# *Scadenzario/Incassi/Pagamenti (Stampe scadenzario)*

Richiedendo una Situazione Impegni Globale o dei Soli Fornitori poteva, in particolari casi, comparire un errore del tipo "Range check error".

# **191. Corretta stampa doppia e commerciale in E/Conto contabile**

# *Stampe IVA/Contabilità (Stampe Contabili)*

Se si richiedeva la stampa dell'e/conto contabile di un cliente/fornitore o sottoconto la cui denominazione conteneva una "&" il programma stampava erroneamente una doppia "&&".

# **192. Corretto possibile blocco in elaborazione circolari da Ms Word**

# *Utilità/Varie (Office Automation)*

Se in una circolare preparata con Ms Word, per eseguire una stampa unione tramite Metodo veniva posizionato UN SOLO campo MERGFIELD, il programma in fase di elaborazione si poteva bloccare richiedendo, tramite Word, informazioni aggiuntive sulla natura dei dati collegati.

# **193. Corretto errore in posizionamento campo telefono su circolari a fornitori**

#### *Utilità/Varie (Office Automation)*

Se preparando una circolare a fornitore da Ms Word si posizionava (tramite la funzione stampa unione) il campo "TELEFONO", il programma in fase di elaborazione della lettera non compilava correttamente tale dato.

# **194. Corretto possibile range chack error in cambio azienda operativa**

#### *Utilità/Varie (Utilità)*

Se dalla finestra di accesso al programma, nel momento in cui veniva richiesto l'eventuale "utente e password", si cliccava sul pulsante per cambiare azienda e, dal cambio azienda operativa, si cliccava sul pulsante "informazioni", poteva manifestarsi un "Range check error".

#### **195. Corretto errore in esportazione date su Ms Excel 2010**

#### *Utilità/Varie (Office Automation)*

Con la nuova versione di Ms Office 2010, nell'esportazione in Excel di tabulati contenenti date poteva verificarsi il caso in cui "giorno e mese" venivano invertiti.

# **196. Corretto un possibile Range Check error in importazione articoli da file excel**

#### *Utilità/Varie (Import/Export)*

Importando gli articoli da un file excel avente un numero di colonne attive superiore a 99, poteva manifestarsi un errore del tipo "Range check error". Ora il programma limita la lettura alle prime 99 evidenziando un apposito messaggio che consiglia all'operatore di controllare il file excel contenente i dati in quanto, molto probabilmente, o ha dei problemi o è rovinato.

# **197. Corretto errore in selezione font se stampa in modo testo**

#### *Utilità/Varie (Statistiche/Stampe)*

E' stato corretto un errore per cui, in fase di stampa di un qualsiasi tabulato, scegliendo la "stampa in modo testo" il programma proponeva erroneamente il font "Arial" che però non è a "spaziatura fissa". Ora vengono correttamente proposti solo i font aventi questa caratteristica.

Inoltre, se si eseguiva la stampa normale (diretta) e poi si rietrava, veniva persa l'impostazione dell'eventuale font definito per la stampa in modo testo.

# **198. Corretto errore allo start se strutture di supporto non reperibili**

#### *Utilità/Varie (Strutture di supporto)*

Corretto un Range Check Error che poteva verificarsi alla partenza del programama qualora la cartella a cui puntavano le strutture di supporto non fosse disponibile al momento dello start.

# **199. Corretto possibile range check error allo start di Metodo**

#### *Utilità/Varie (Strutture di supporto)*

Se in Gestione Parametri - Parametri Generali non risultava compilata la cartella delle strutture di supporto, alla partenza di Metodo poteva manifestarsi un errore del tipo "range check error" che si risolveva solo cancellando il file WPERS dalla cartella raggiungibile tramite il WMUSER.

# **200. Corretta imperfezione su parametri immissione prima nota**

*Utilità/Varie (Utilità)*

Se, da Gestione Parametri - Parametri Immissione Prima Nota, si agiva sulla spunta "attivazione fatture in valuta", la pagina "Inc./Pag. Fatture" veniva visualizzata o nascosta a seconda della scelta effettuata. Ciò non era però corretto poichè in essa sono presenti anche campi non legati esclusivamente alle valute; si è quindi effettuata un'opportuna modifica in modo che la pagina non venga più nascosta ma, a seconda sia spuntata o meno la richiesta "attivazione fatture in valuta", vengano attivati o disattivati i relativi campi.

# **201. Corretto possibile errore in rilettura nomi aziende**

#### *Utilità/Varie (Varie)*

Se dal cambio azienda operativa si cliccava sul pulsante "Rileggi" per eseguire la rilettura dei nomi delle ditte, e nella cartella degli archivi era presente una vecchia contabilità con file non compatibili, il programma poteva segnalare un errore in lettura.

# **Build N°546**

# **202. Corretta imperfezione stampa "cespiti collegati" su Registro Cespiti-Elenco**

# *Contabilità/Iva (Beni Strumentali)*

Corretto, nella stampa Registro Cespiti - Elenco, il mancato rientro della Descrizione dei beni strumentali aventi un "cespite collegato" che, per maggiore chiarezza nella consultazione, viene stampata un po' piu' a destra rispetto al cespite di riferimento.

# **203. Corretto errore in ricerca articolo su codici multipli**

#### *Magazzino (Gestione Magazzino)*

A causa di un problema nella procedura di gestione articoli, se si modificava, inseriva o cancellava un "codice alternativo", il programma non aggiornava correttamente le chiavi e quindi la ricerca sui codici multipli non veniva correttamente effettuata se non dopo una ricostruzione indici.

# **204. Corretto possibile "Acces Violation" in importazione dati da lettore Formula**

# *Magazzino (Carico/Scarico Articoli)*

E' stato corretto un possibile "Access Violation" che poteva presentarsi nella procedura di "Carico/Scarico Articoli" in fase di acquisizione movimenti da lettore Formula 734.

# **Build N°545**

# **205. Possibilità di stampare la colonna "Data Vendita" nel Registro Cespiti-Elenco**

# *Contabilità/Iva (Beni Strumentali)*

Tra le richieste iniziali della stampa Registro Cespiti - Elenco ne è stata aggiunta una ulteriore per poter includere la colonna con l'eventuale "Data di Vendita" del bene strumentale (oltre a quelle relative ad "Importo Vend." e "Minus/Plusvalenza" già presenti). L'inserimento di questa nuova colonna comporta il restringimento di quella dedicata alla Descrizione del Cespite.

# **206. Corretto possibile range check error in immissione fatture da prima nota**

# *Contabilità/Iva (Immissione Fatture)*

In immissione fatture poteva verificarsi un range check error nel caso si operasse nel seguente modo:

- 1) Si indicava un imponibile, una aliquota e si premeva invio.
- 2) Prima di confermare il sottoconto si premeva ESC per ritornare sul campo IVA, si cancellava il contenuto del campo, si scriveva un'altra aliquota e, anziche' INVIO, si premeva ESC per posizionarsi sul campo dare/avere.
- 3) A questo punto, se con il mouse ci si posizionava sul sottoconto e quindi si premeva INVIO, il programma segnalava un range check error.

# **207. Corretto errore in calcolo progressivi su Verifica Bilancio Mensile**

#### *Contabilità/Iva (Bilanci Contabili)*

Eseguendo l'elaborazione di un bilancio mensile "Progressivo Avere" dei soli Fornitori, il programma visualizzava correttamente anche il saldo totale dei clienti però lo sommava anche agli importi del primo fornitore a cui veniva attribuito, di conseguenza, un totale mensile errato.

# **208. Corretto troncamento campo "riferimento riga ordine" in stampa e/conto se superiore a 20 caratteri**

#### *Ordini/Preventivi (Stampe Ordini/Preventivi)*

Nella stampa estratti conto degli ordini è stato corretto un problema di troncamento del campo "riferimento di riga" nel caso in cui quest'ultimo avesse una dimensione superiore a 20 caratteri.

# **209. Corretta anomalia in copia da altro ordine se già evaso**

#### *Ordini/Preventivi (Ordini)*

Se nell'immissione ordini si utilizzava la funzione per copiare le righe da un altro ordine che però era già stato evaso, il programma riportava erroneamente nelle righe anche i dati relativi alle evasioni (q.tà evasa, valore evaso e data ultima evasione).

# **Build N°544**

# **210. Colonne con prezzi vendita art.mag. su E/Conto Distinte Provvigioni**

#### *D.d.T./Fatturazione (Distinte Provvigioni)*

Nella pagina "Analitica" dell'estratto conto Distinte Provvigioni è ora possibile selezionare, fra le colonne aggiuntive, anche i prezzi di vendita degli articoli.

# **211. Corretta imperfezione visiva in immissione dati riga commessa**

#### *Commesse/Cantieri (Gestione Commesse)*

Entrando in una commessa tramite la gestione, nel momento in cui si immetteva una nuova riga veniva evidenziato in grigio chiaro il "codice" che comunque non risultava compilato. Adesso tale campo viene nascosto in "immissione" mentre regolarmente visualizzato in "correzione" di una riga.

# **212. Corretti errori in determinazione costo unitario su statistiche magazzini aggiuntivi**

# *Magazzino (Varie Mag./Fatt.)*

Nelle statistiche di vendita elaborate in magazzini diversi da quello centrale, il programma sbagliava la determinazione del costo unitario dell'articolo in quanto leggeva le informazioni per il suo calcolo sempre dal magazzino centrale anzichè dal periferico di riferimento.

Nelle statistiche di vendita, inoltre, il calcolo dell'utile sulla base del "costo medio ponderato" poteva, in analisi molto mirate (ad esempio di un solo articolo oppure in un magazzino con pochi movimenti) risultare errato a causa di un'anomalia nella determinazione del "costo medio ponderato unitario" alla specifica data della registrazione di vendita in esame (N.B.: ricordiamo che con il valore medio ponderato il programma calcola il costo unitario in modo molto preciso in quanto analizza il costo che l'articolo aveva "data per data").

# **213. Corretto errore in "var.autom. data cons." su trasformazione preventivo**

#### *Ordini/Preventivi (Preventivi)*

In fase di trasformazione preventivo in ordine, se si rispondeva affermativamente alla richiesta di variazione automatica della data prev.cons.nelle righe, la stessa veniva riportata non solo in quelle in cui ce n'era già una ma in tutte indistintamente (anche quelle descrittive prive di q.tà che prima no ce l'avevano).

# **Build N°543**

# **214. Corretto errore in elaborazione Bilanci da Ms Excel**

#### *Contabilità/Iva (Bilanci Contabili)*

In preparazione/elaborazione Bilanci Cee/Personalizzati da Ms Excel, il programma poteva segnalare in cascata una serie di errori tipo Range check error, Ole error e Run-time error.

Inoltre, elaborando un bilancio personalizzato con Ms Office 2010, il programma poteva subire un blocco nella fase di elaborazione e popolazione dei dati nel foglio Excel stesso.

# **215. Corretto possibile "archivio in uso" in fatturazione differita**

#### *D.d.T./Fatturazione (Fatturazione Differita)*

Eseguendo la fatturazione definitiva di uno o più DdT che, al termine, venivano eliminati anzichè essere trasferiti in un archivio del tipo "DdT Fatturati" (vedere apposito parametro), il programma segnalava un "archivio in uso" proprio nella fase di cancellazione dei documenti stessi.

# **216. Corretto errore in applicazione sconto assoluto per q.tà**

#### *Ordini/Preventivi (Ordini)*

In presenza di un eventuale "sconto assoluto per quantità" inserito nelle "condizioni di acquisto" in anagrafica fornitore, al momento dell'immissione di un ordine il programma applicava erroneamente lo "sconto assoluto" anche se il prezzo lordo non era definito.

**N.B.:** se il prezzo lordo non è determinabile non deve essere applicato alcuno sconto.